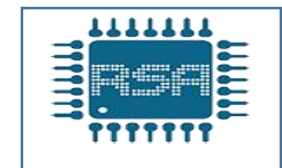

**مقدمه: در این پروژه قصد داریم با استفاده از کابل LAN بین دو <sup>1200</sup> plc یک شبکه پروفینت ایجاد کنیم تا با تحریک شستی start ورودی)0.0i )در plc اول بتوانیم خروجی** (**0.0Q )plc دوم را فعال نموده و همچنین با تحریک شستی start ورودی )0.0i )در plc دوم , خروجی )0.0Q )در plc اول را فعال کنیم.**

**جهت شبکه کردن دو 1200 plc دراین پروژه از plc های زیر استفاده شده است**

- **PLC S7 1200 CPU 1212C AC/DC/RLY 1** 
	- **PLC S7 1200 CPU 1212C DC/DC/DC - 2**

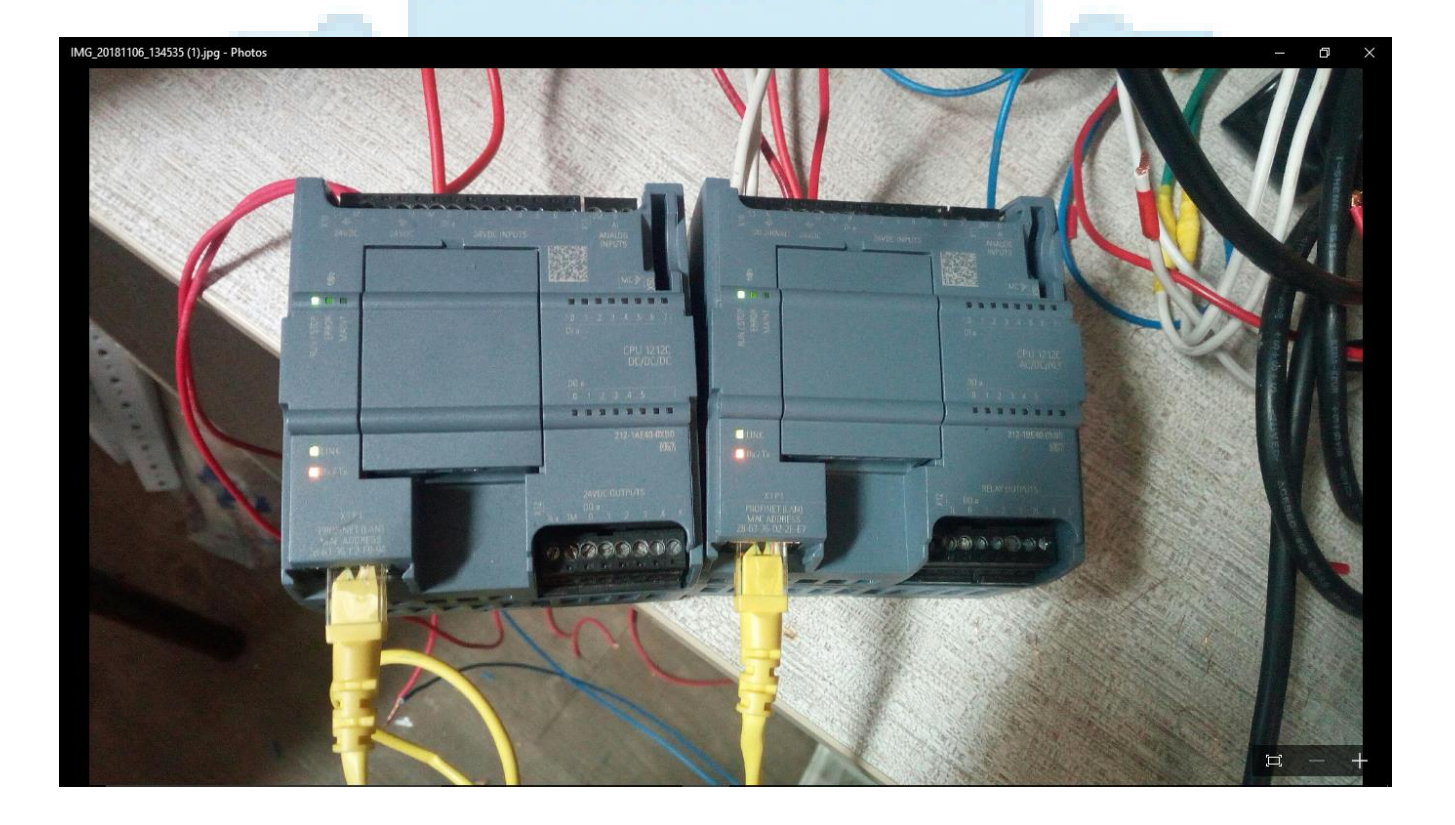

1500003818

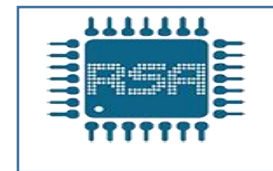

**./وئ1**

**ابتدا برنامه PORTAL TIA را باز کرده و یکی ازPLC ها را انتخاب میکنیم که در اینجا 1200plc DC/DC/DC را ابتدا انتخاب کرده و سپس آدرس IP آن را به فرم xxx192.168.1. تغییر میدهیم.که در اینجا ما ip را 192.168.1.10 قرار داده ایم.**

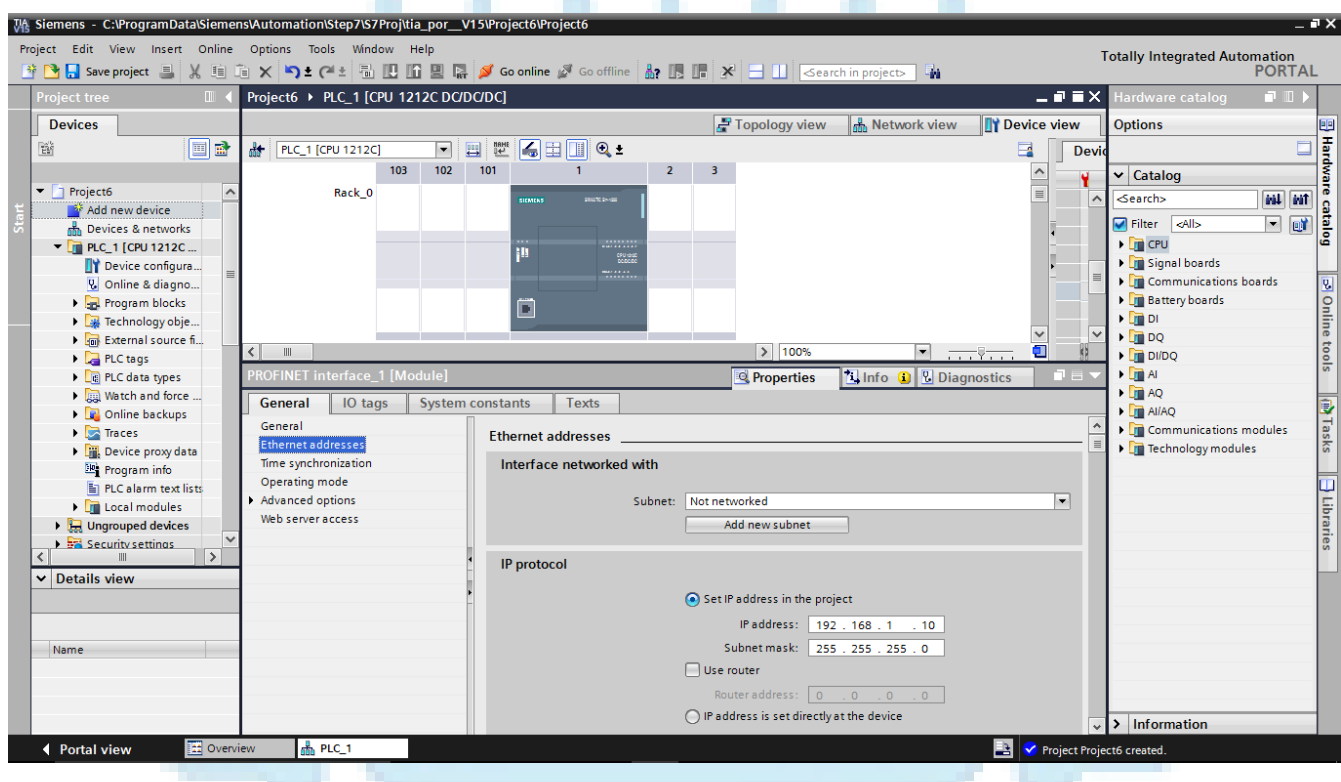

**حال از قسمت کشویی سمت چپ صفحه و از زیر مجموعه project گزینه device new Add را انتخاب کرده تا plc بعدی را نیز به پروژه اضافه کنیم.**

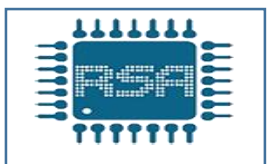

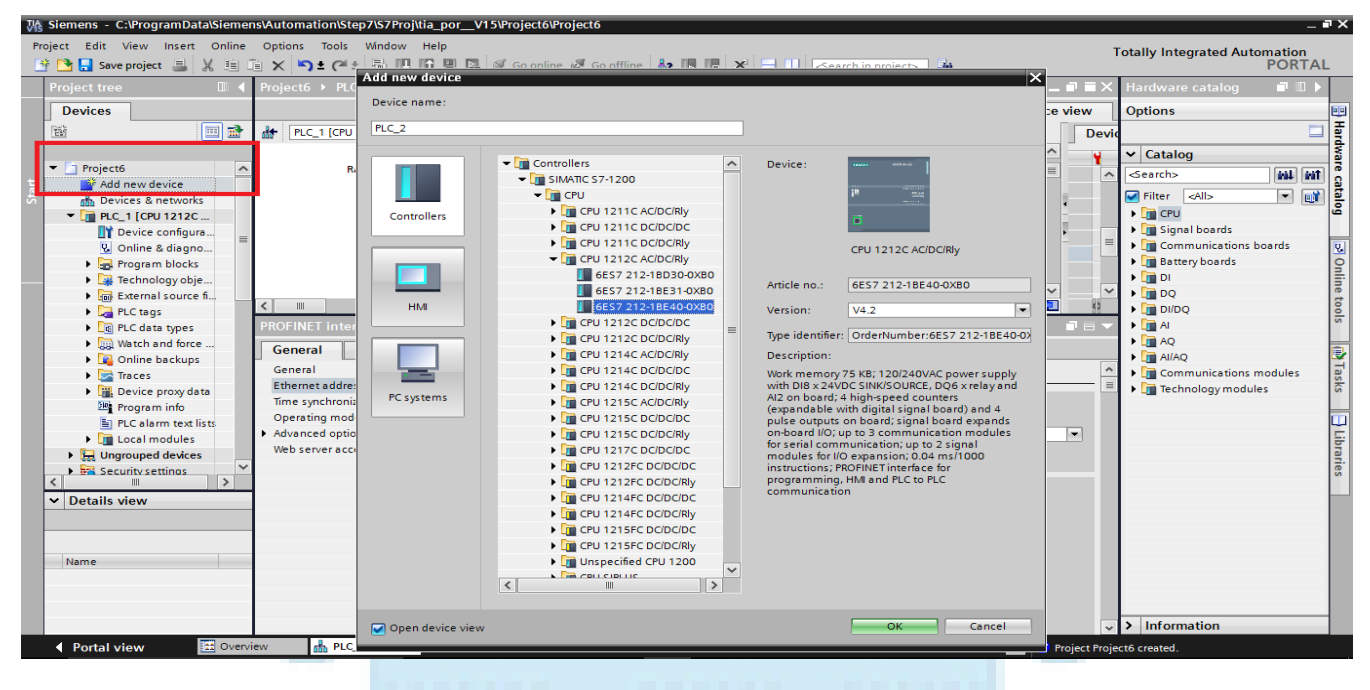

#### **برای plc دوم که RLY/DC/AC 1200plc است ابتدا یک IP در نظر میگیریم که در اینجا ما IP را 192.168.1.20 انتخاب نموده ایم.** ,,,,,,,, in Sept

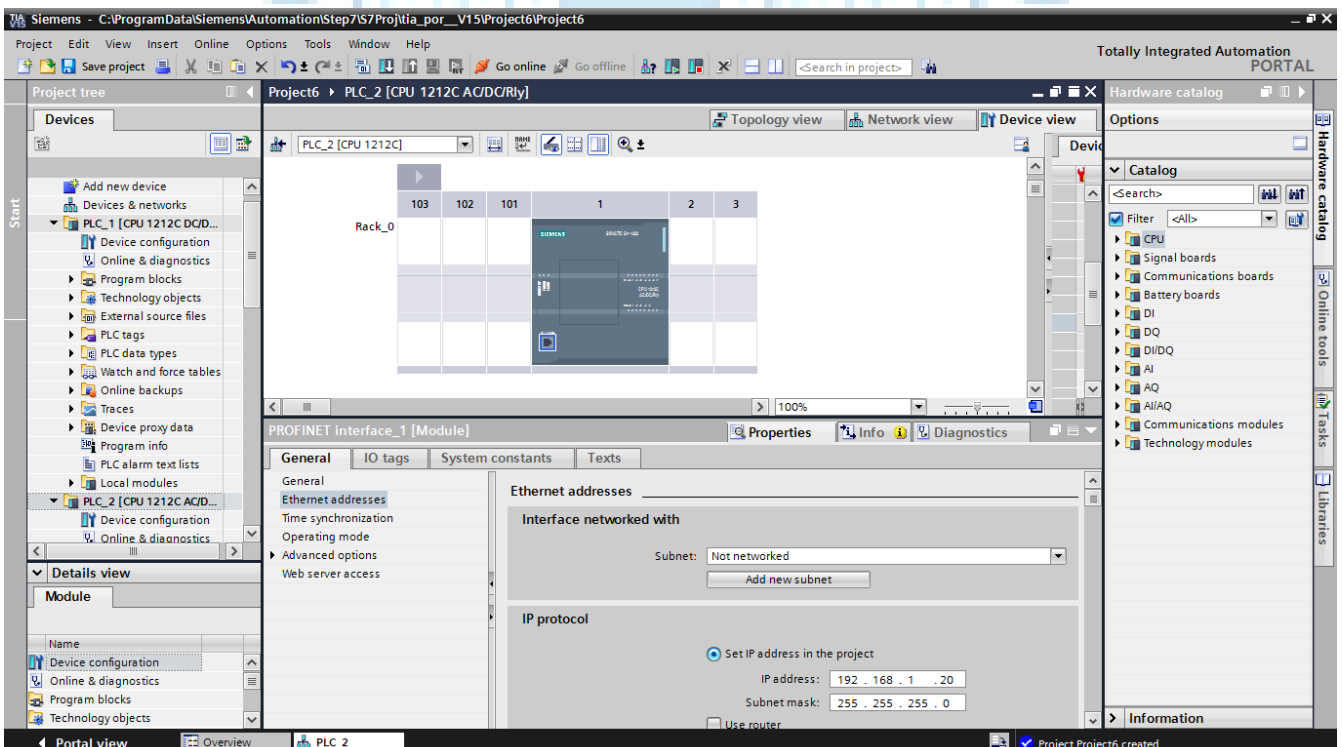

**همانطور که از شکل زیر نیز مشاهده میکنید در قسمت چپ صفحه و در قسمت کشویی Project که با کادر قرمز مشخص شده هر دو plc ما اضافه شده است و میتوانیم آنها را ببینیم.**

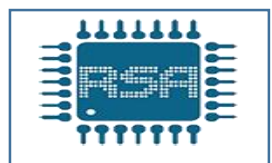

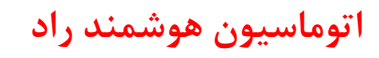

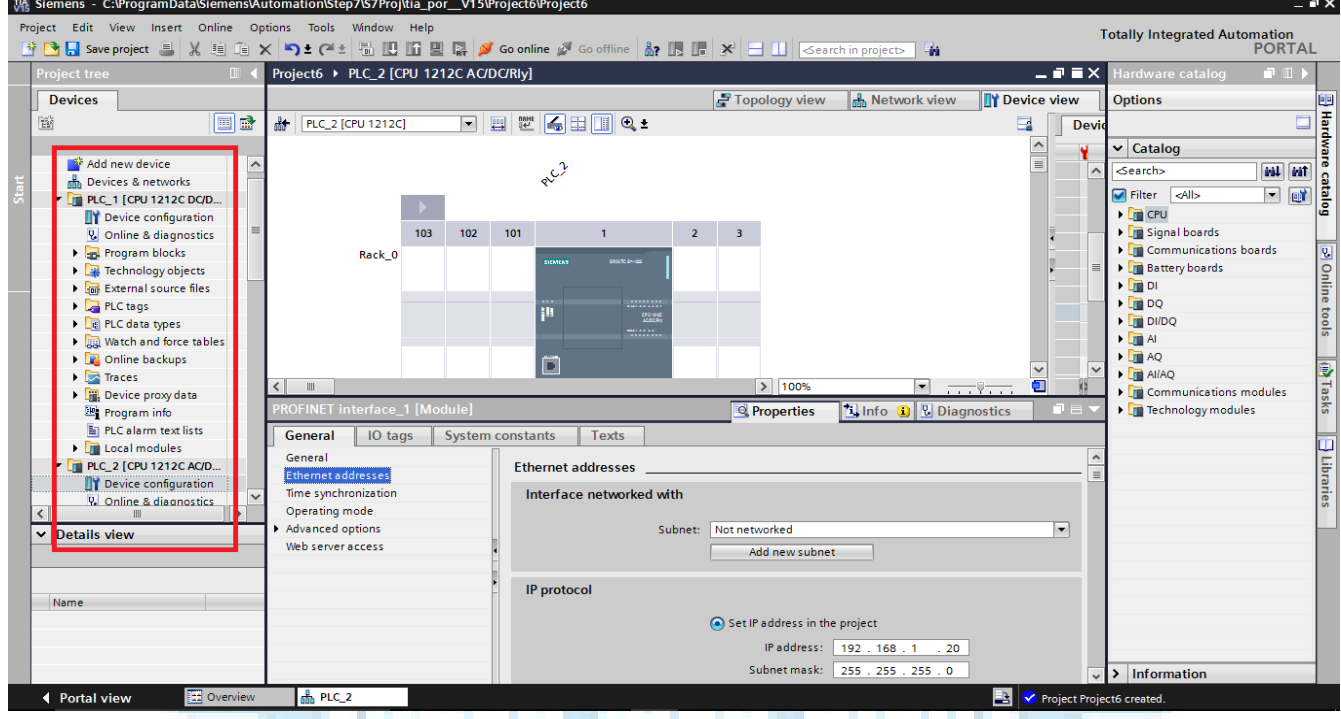

## **حال باید یک شبکه پروفینت بین دو plc ایجاد کنیم. لذا گزینهnetworks&Devices را انتخاب میکنیم تا هر دو plc را در صفحه network ببینیم.**

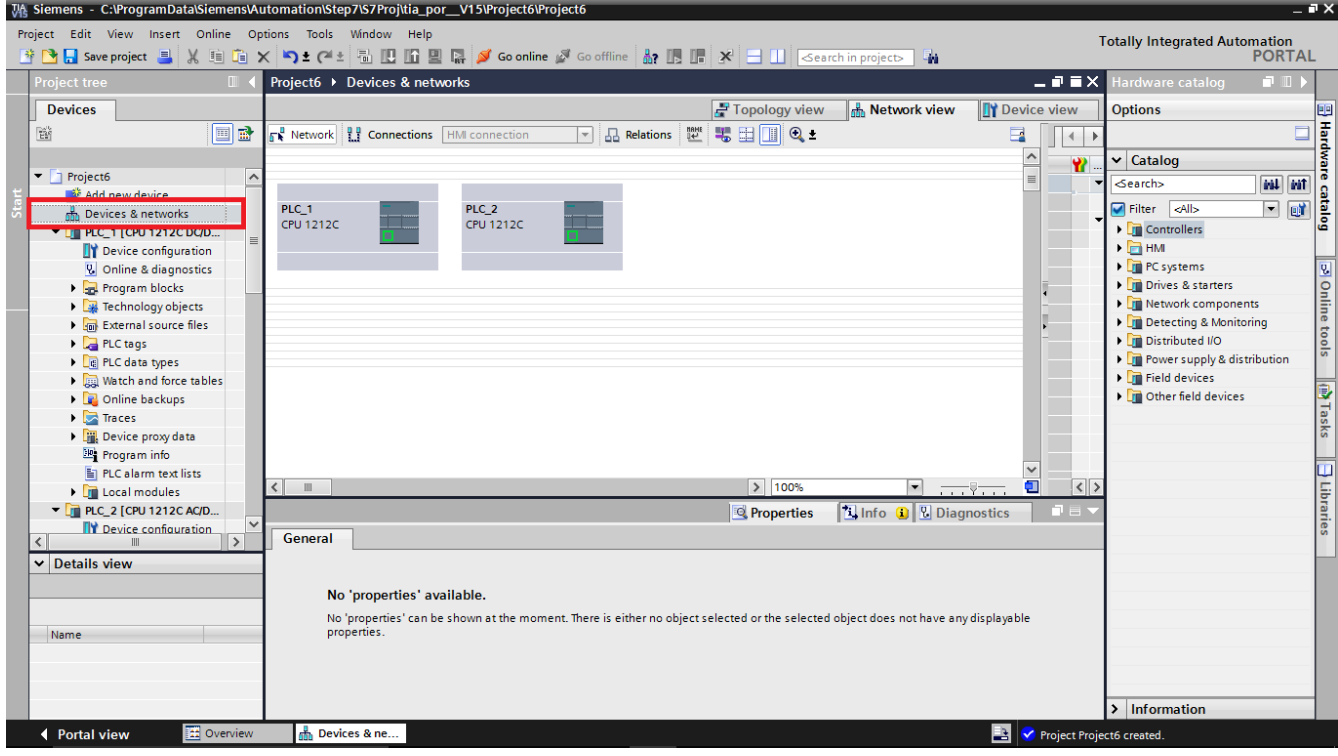

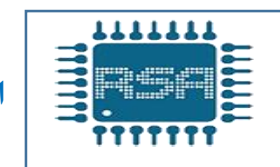

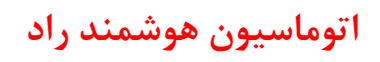

**حال قسمت connections را انتخاب کرده و سپس ارتباط را از connections HMI به 7s**

**connections تغییر میدهیم.**

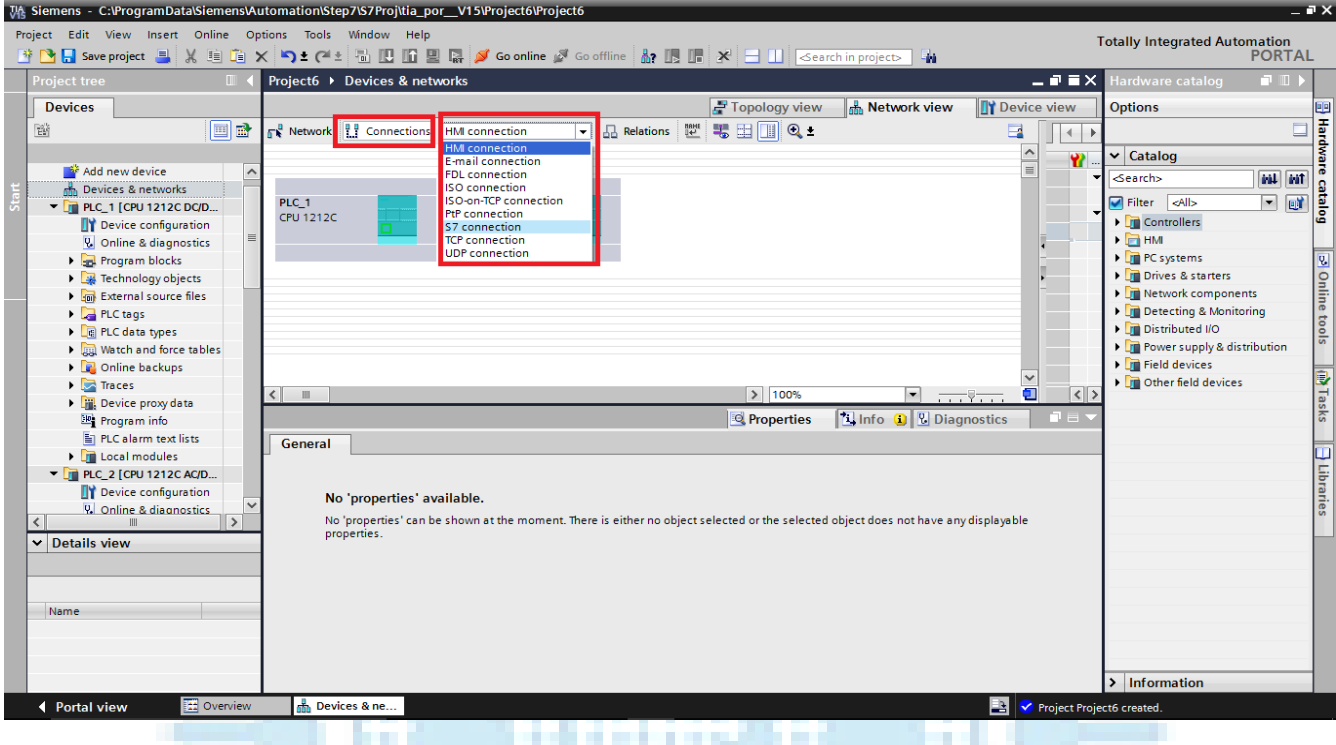

## **حال میتوانیم بر روی قسمت اترنت روی یکی از plc ها کلیک کرده و با کشیدن موس ، خط**

**اترنت دو plc را به هم وصل نموده و یک connection 7sبین دو plc ایجاد کنیم.**

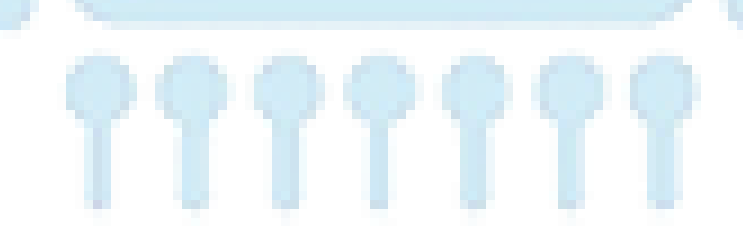

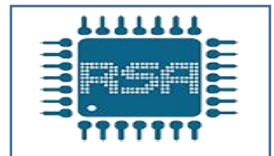

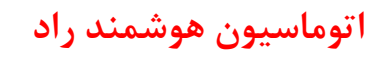

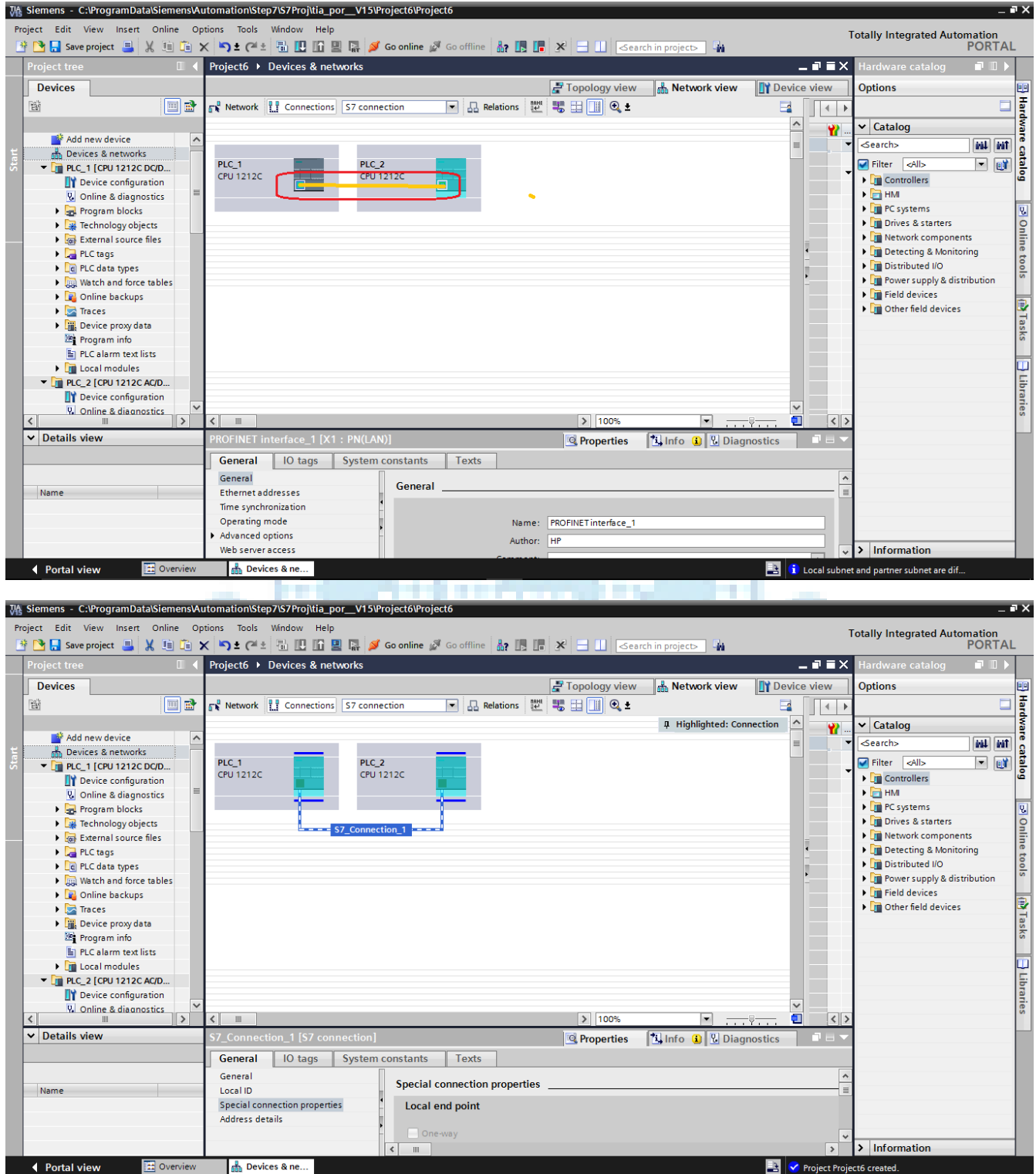

**پس از ایجاد ارتباط باید برنامه نویسی برای انتقال دیتا بین دو plc را انجام دهیم.**

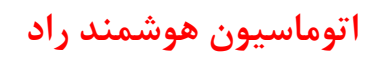

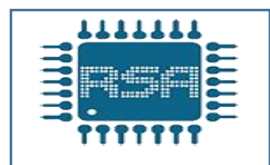

**ابتدا برای برنامه نویسی وارد قسمت 1OB در plc اول میشویم.**

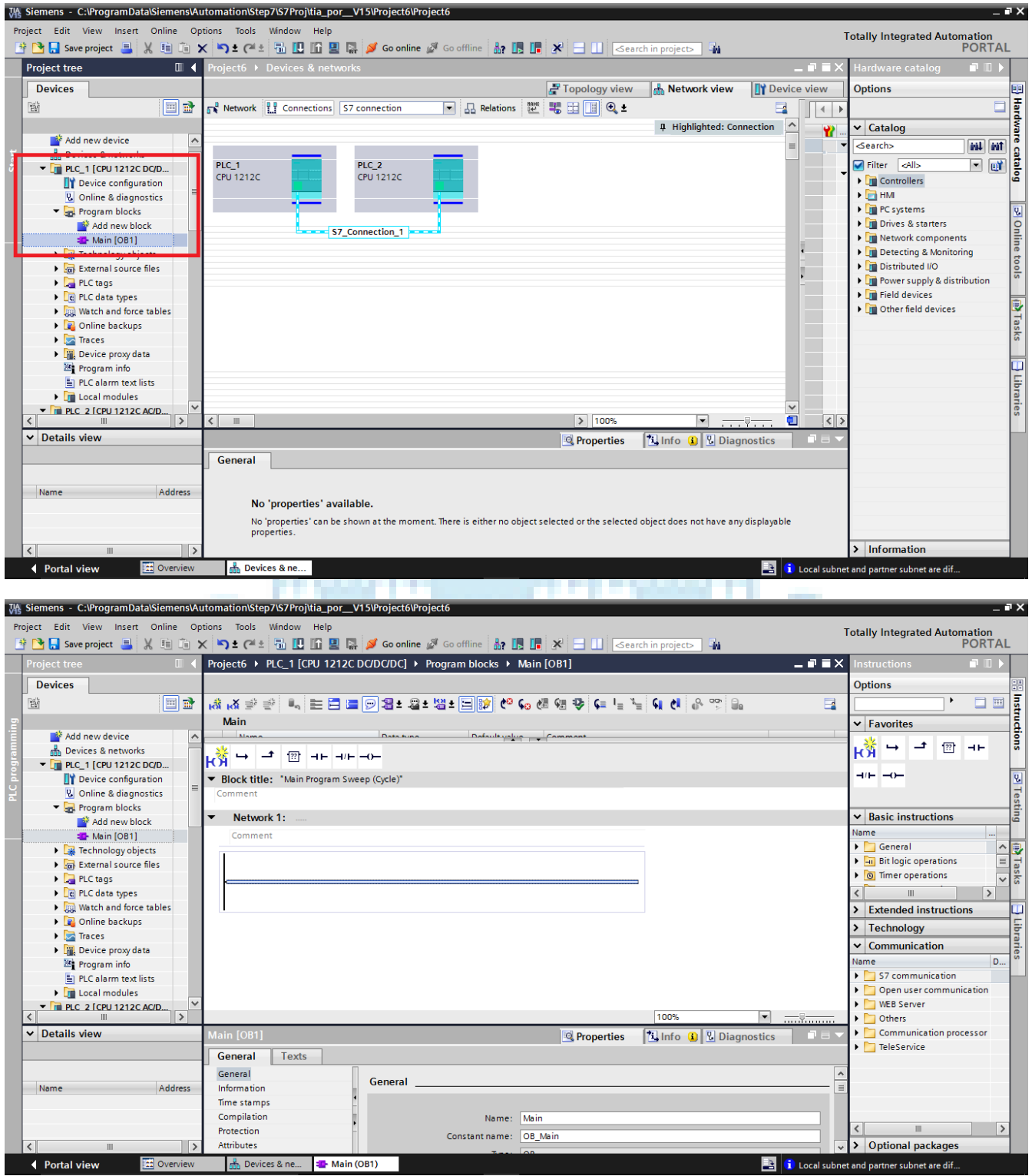

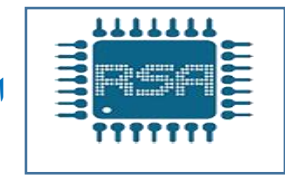

**برای ارتباط بین دو plc از طریق شبکه پروفینت به دو بلوک احتیاج داریم TRCV-C و TSEND-C بلوک بلوک C-TSEND برای فرستادن دیتا بلوک C-TRCV برای دریافت دیتا در ابتدا میخواهیم با زدن شستی (0.0I (در -1PLC خروجی (0.0Q )-2PLC روشن شود لذا باید در قسمت 1OB -1PLC بلوک C-TSEND را قرار دهیم و در 1OB 2 -PLC بلوک -TRCV C را قرار دهیم. در قسمت 1OB -1PLC بلوک C-TSEND را قرار میدهیم برای این منظور در سمت راست صفحه از قسمت Communication گزینه communication user open را باز کرده و روی بلوک C-TSEND دو بار کلیک میکنیم تا این بلوک انتخاب شود.**

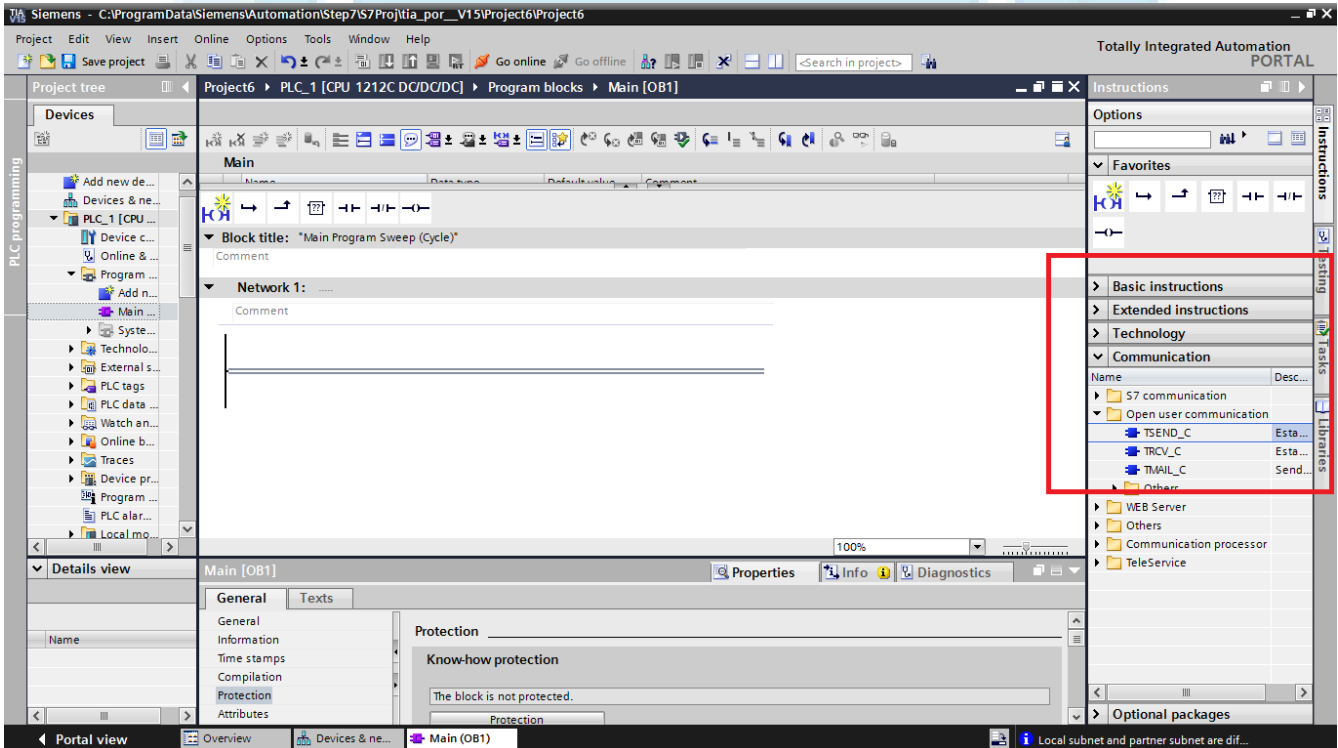

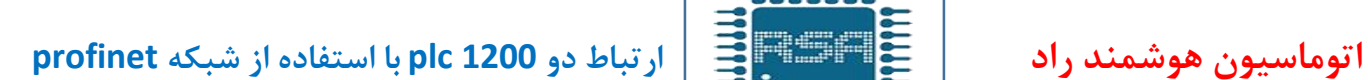

**با کلیک بر روی این بلوک قبل از ایجاد آن ابتدا یک DB ایجاد شده و با تایید آن میتوانیم بلوک C-TSEND را در خط network خود مشاهده کنیم.**

<u>1111111</u>

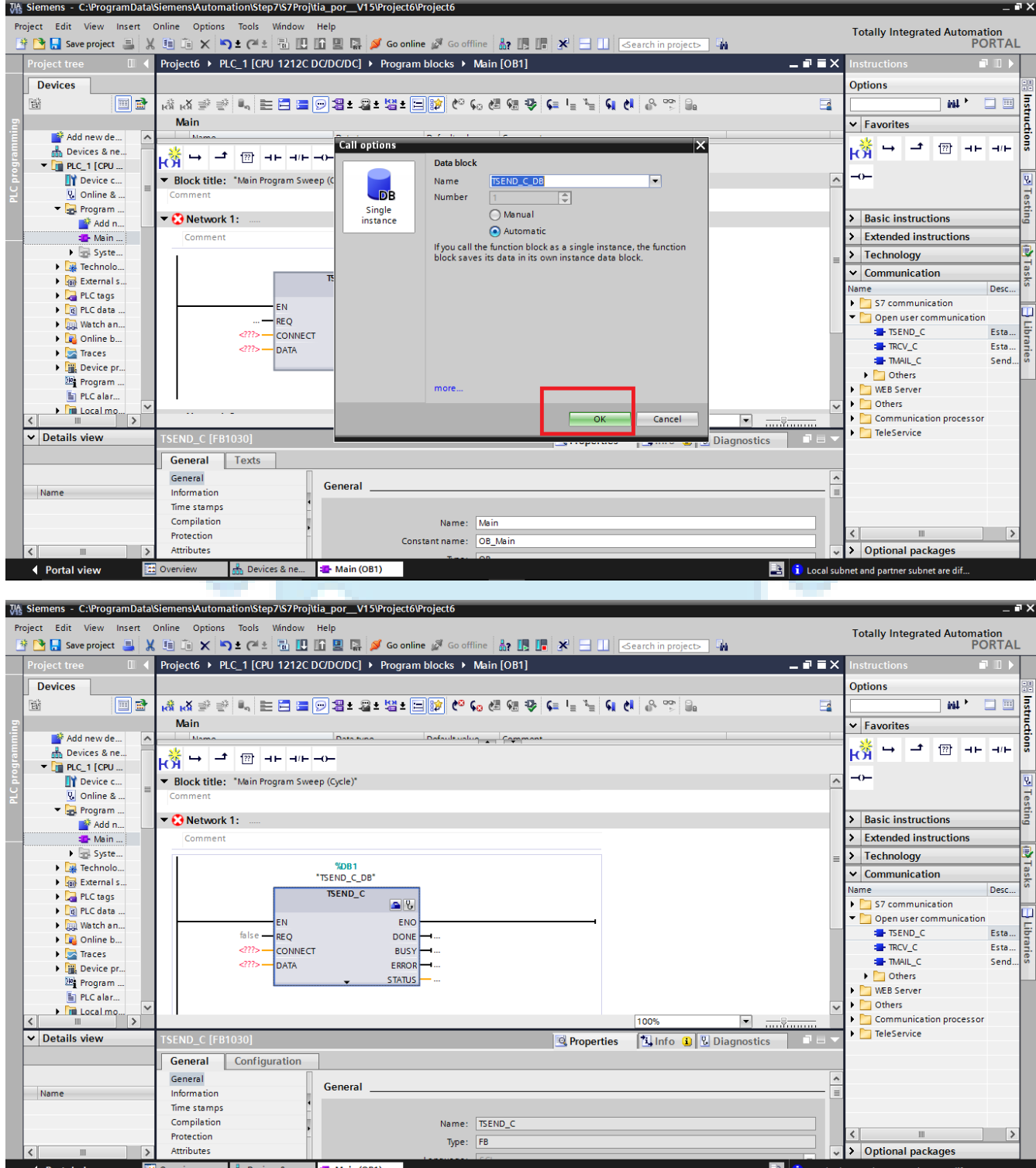

**9**

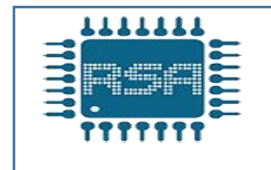

**برای دسترسی به تمام پایه های بلوک C-TSEND باید بر روی فلش کوچکی که در قسمت پایین بلوک قرار دارد کلیک کنیم تا همه پایه های بلوک نمایان شود**

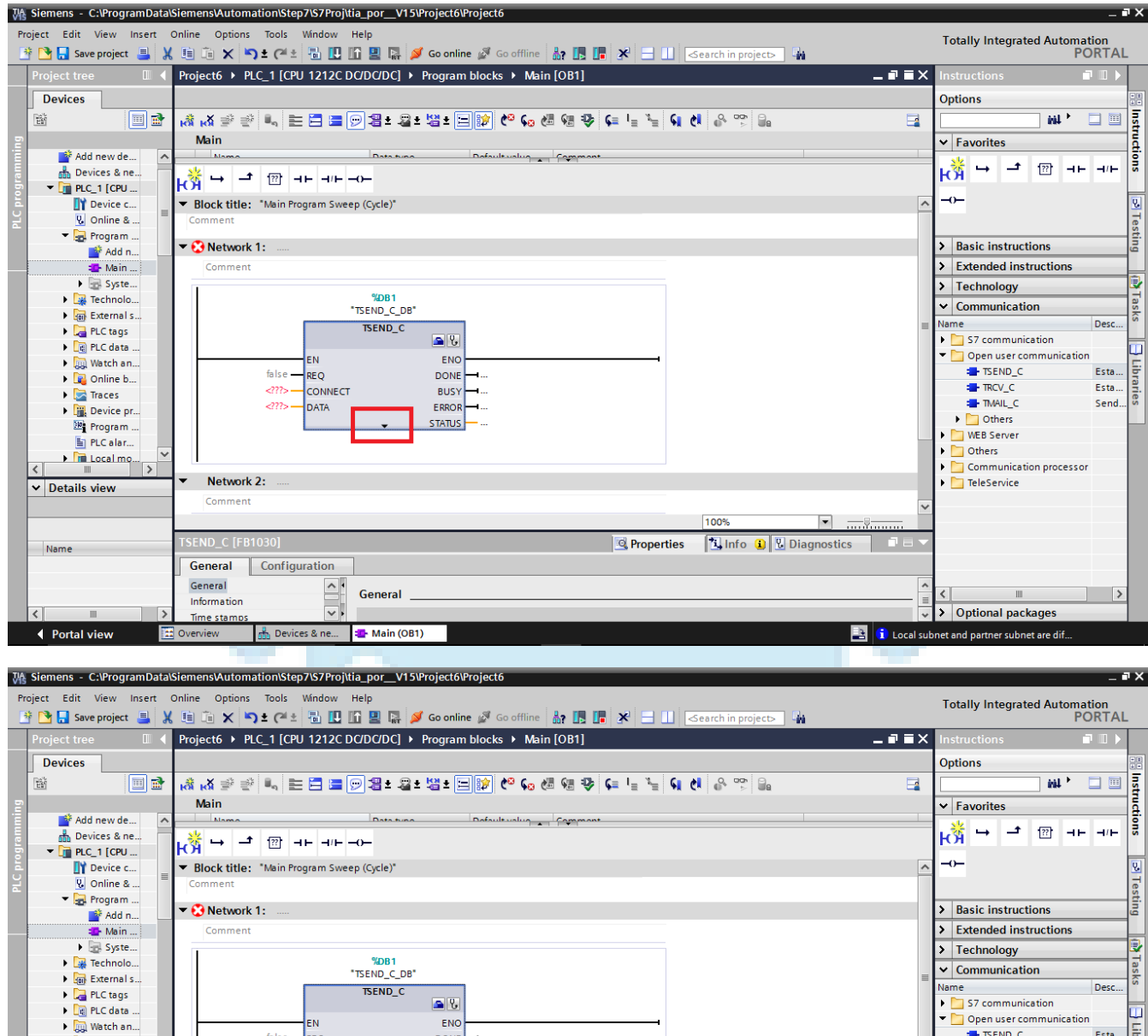

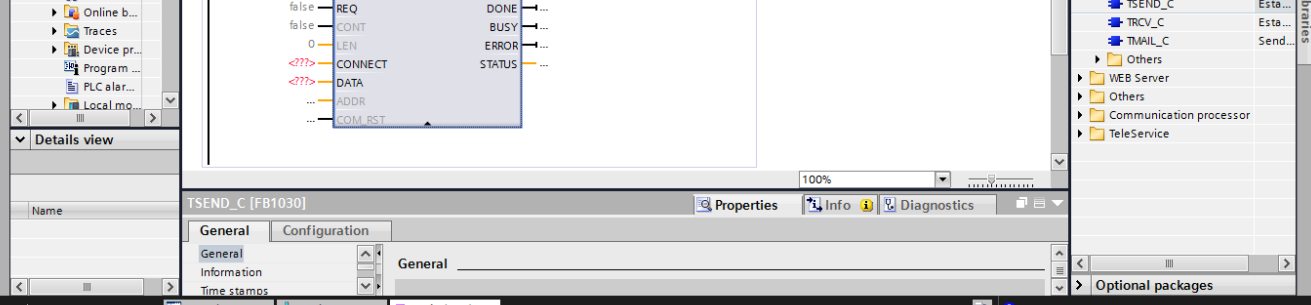

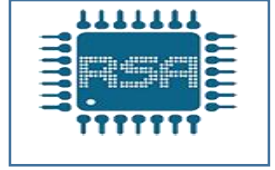

#### **پایه های بلوک C-TSEND**

**Project گزینه** 

**پایه REQ: به این پایه باید پالس داده شود هرگاه بلوک C-TSEND یک لبه باال رونده دریافت کند یک دیتا را انتقال میدهد، این پالس را میتوان یا از طریق وقفه های سیکلی و یا از طریق کالک مموری خود CPU ایجاد کرد، فرض کنید اگر ما هر 100 میلی ثانیه یک پالس به پایه REQ بدهیم بلوک C-TSEND هر 100 میلی ثانیه یک دیتا را انتقال میدهد، ما در این پروژه این پالس را از طریق وقفه های سیکلی 30OB ایجاد میکنیم ،برای اینکار ابتدا از قسمت** 

**block new Add را انتخاب میکنیم.**

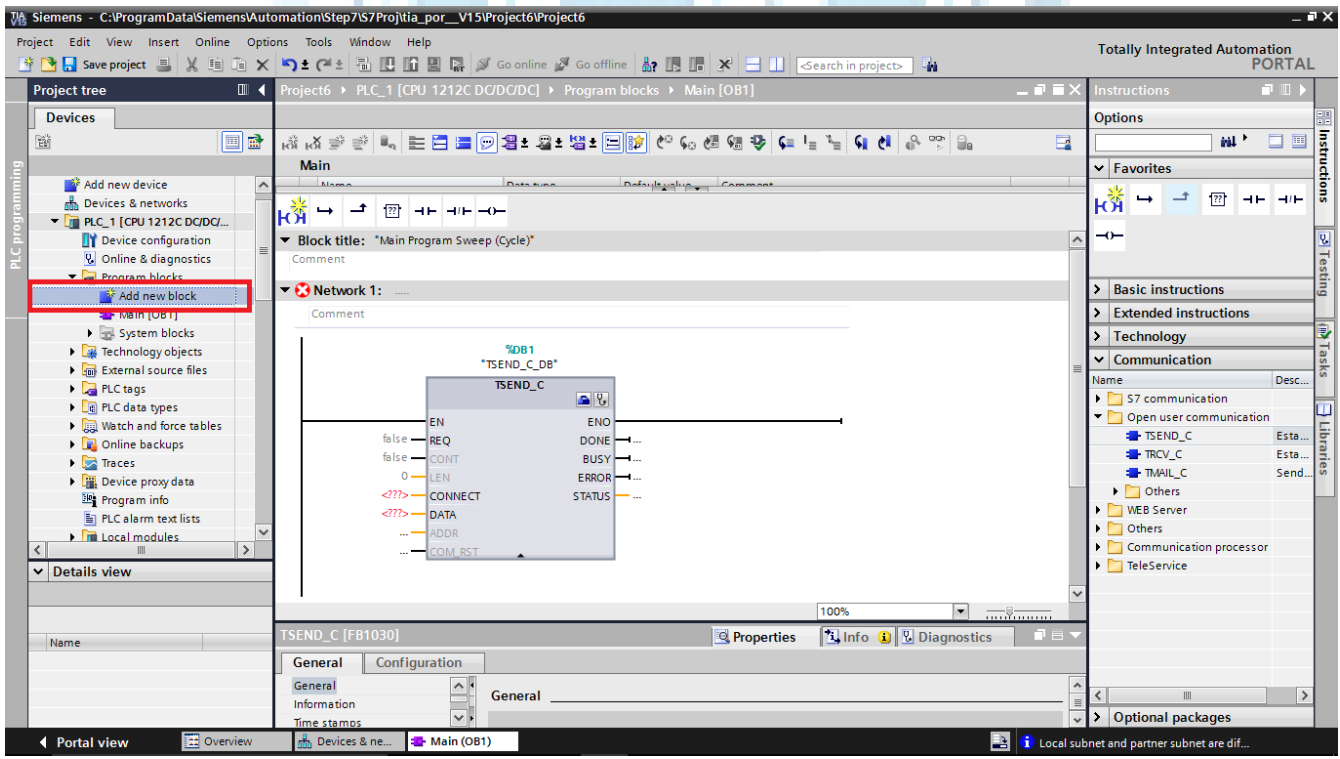

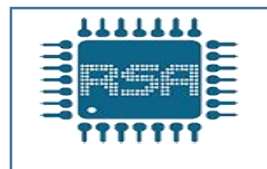

**میدهیم**

**بعد از نوشتن برنامه تولید پالس در 30OB به محیط 1OB برمیگردیم و از حافظه 0.0M که داخل 30OB نوشته ایم اینجا استفاده میکنیم و آن را به ورودی REQ بلوک C-TSEND**

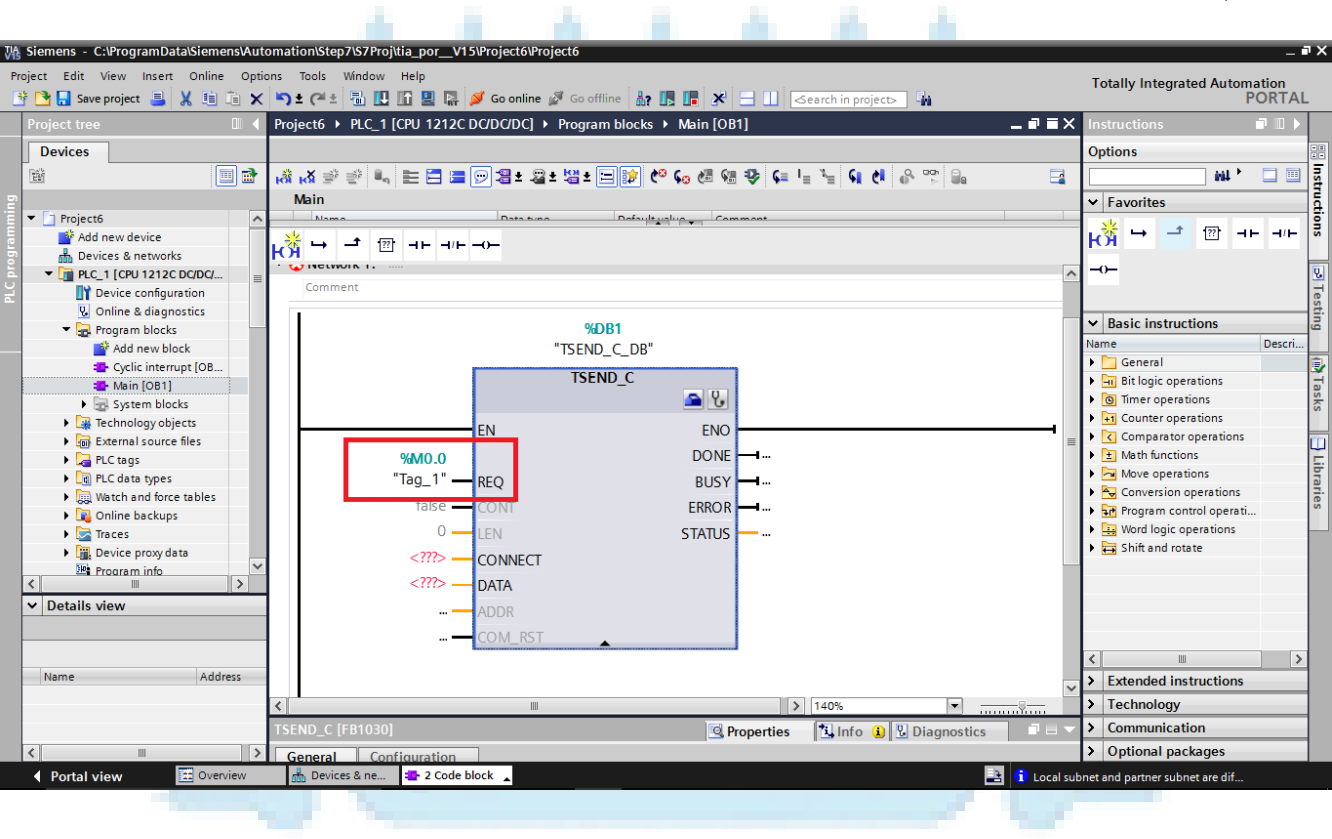

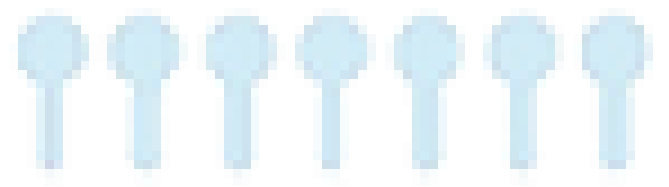

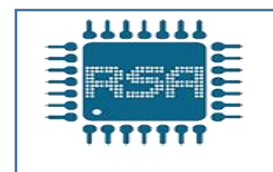

**میشود.**

**پایه CONT: برای اینکه ارتباطمان پیوسته باشد باید این پایه همیشه 1 باشد اگر این پایه 0 باشد ارتباط قطع میشود. پس ما مقدار آن را 1 قرار میدهیم**

**پایه LEN: این پایه مشخص کننده مقدار انتقال اطالعات است که واحد آن بر حسب بایت )byte )میباشد. یعنی از -1plc به -2plc چند بایت انتقال دهیم، در این پروژه چون ما فقط میخواهیم با زدن یک شستی ، یک خروجی فعال شود لذا احتیاج به bit 1 داریم. ولی چون واحد این پایه براساس بایت است لذا ما باید byte 1 به آن اختصاص دهیم که شامل bit 8**

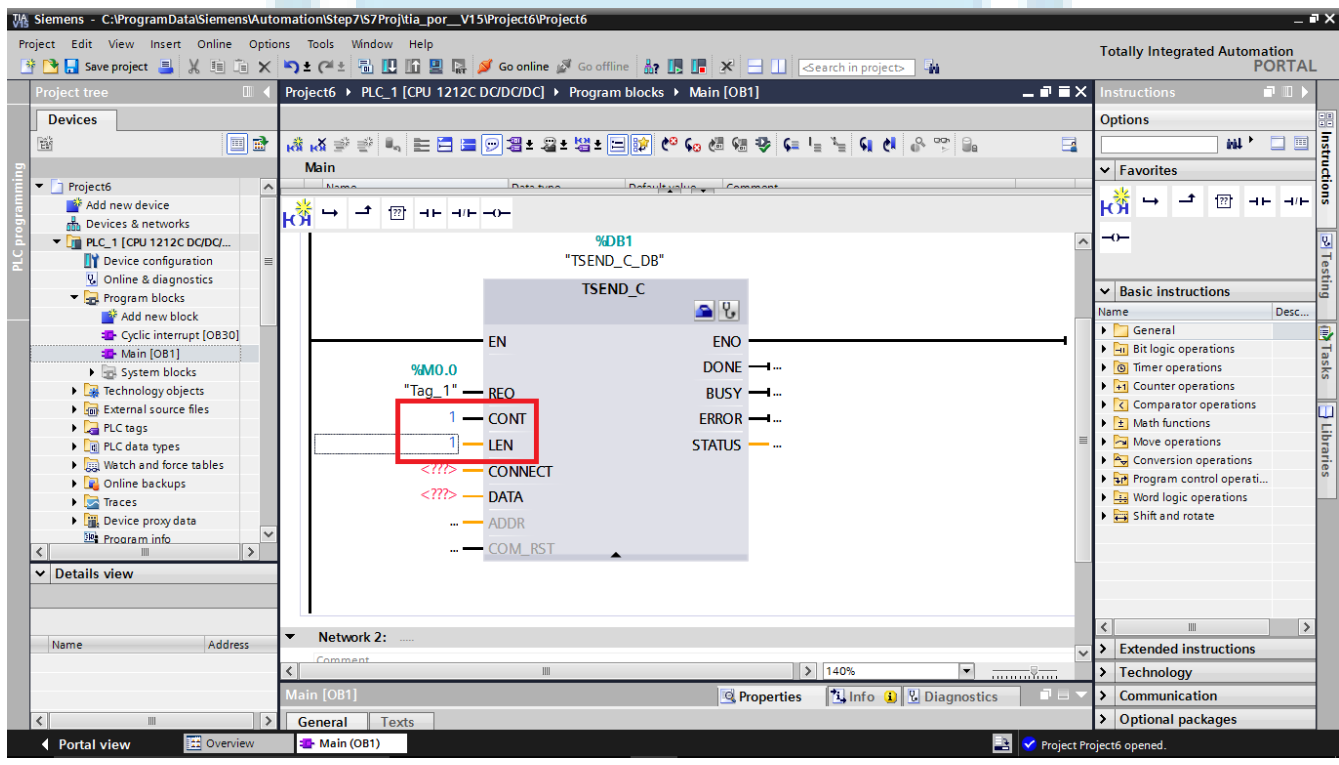

**پایه CONNECT: برای این پایه باید یک DB یا همان دیتا بالک اختصاص دهیم جهت پیکر بندی تنظیمات بلوک ارسال اطالعات**

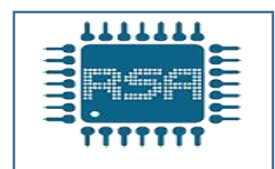

**با اختصاص دادن دیتا بالک برای هر دو plc وقتی به بلوک c-tsend برگردیم مشاهده میکنیم که به صورت اتوماتیک برای پایه CONNECTION یک دیتا بالک تعیین شده است.**

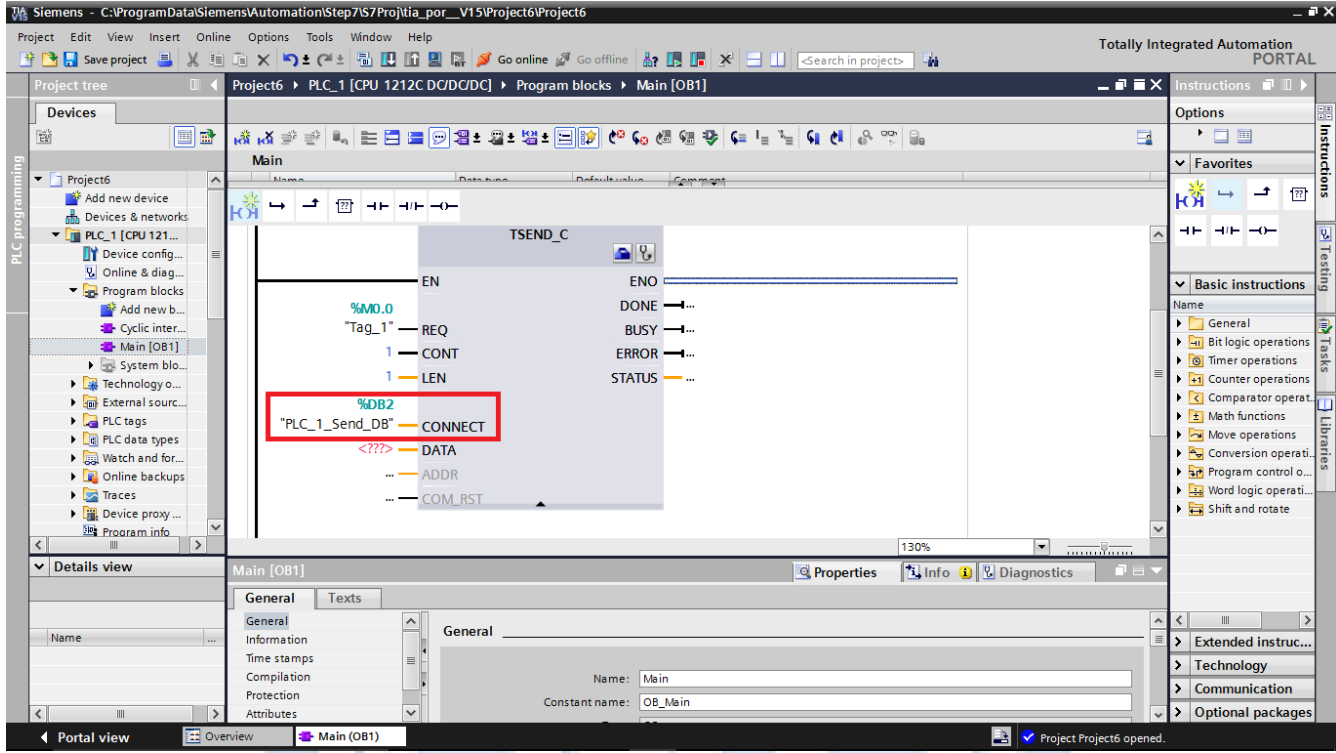

**پایه data: باید یک حافظه word به آن اختصاص دهیم برای انتقال اطالعات، که در اینجا ما 100mw را انتخاب میکنیم.یعنی وقتی ما میخواهیم یک دیتا را از -1plc به -2plc انتقال دهیم باید این دیتا را در 100mw بریزیم**

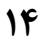

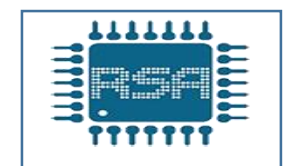

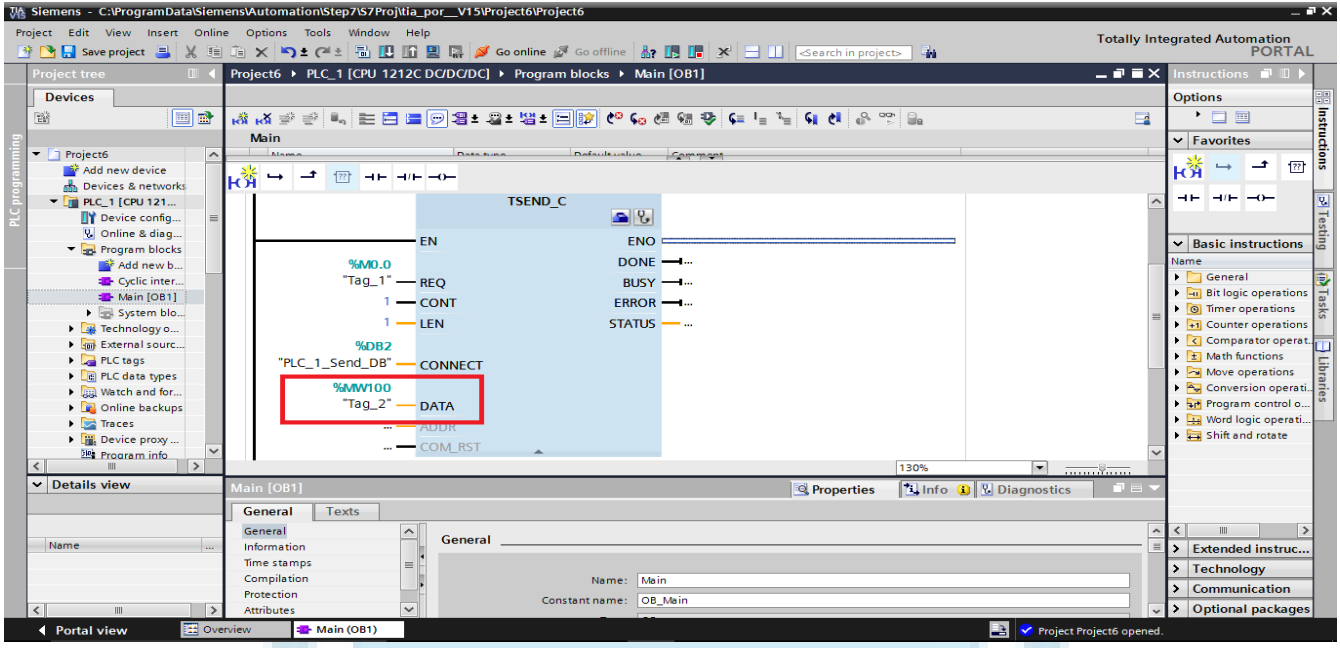

**پایه RST-COM : این پایه اگر 1 شود بلوک را Restart میکند.که ما در اینجا به این پایه مقداری نمیدهیم و با آن کاری نداریم**

**پایه DONE: هر بار که اطالعات به صورت صحیح ارسال بشود این پایه 1 میشود که میتوانیم یک بیت مموری به آن اختصاص دهیم مثال 1.0M**

**پایهBUSY : هر بار که اطالعات ارسال میشود این پایه 1 میشود به نشانه مشغول بودن بلوک ،که میتوان به این پایه نیز یک بیت مموری اختصاص داد مثال 1.1M**

**پایهERROR : اگر در هنگام ارسال اطالعات خطایی رخ دهد این پایه 1 میشود که نشان دهنده وقوع خطا است ، به این پایه نیز یک بیت مموری اختصاص میدهیم 1.2M**

**پایهSTATUS: زمانی که ERROR برابر 1 شود کد آن خطا در قسمت STATUS نمایش داده میشود لذا به این پایه باید یه حافظه word اختصاص دهیم مثال 2MW**

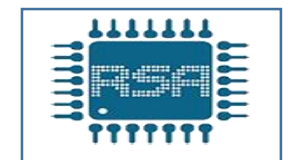

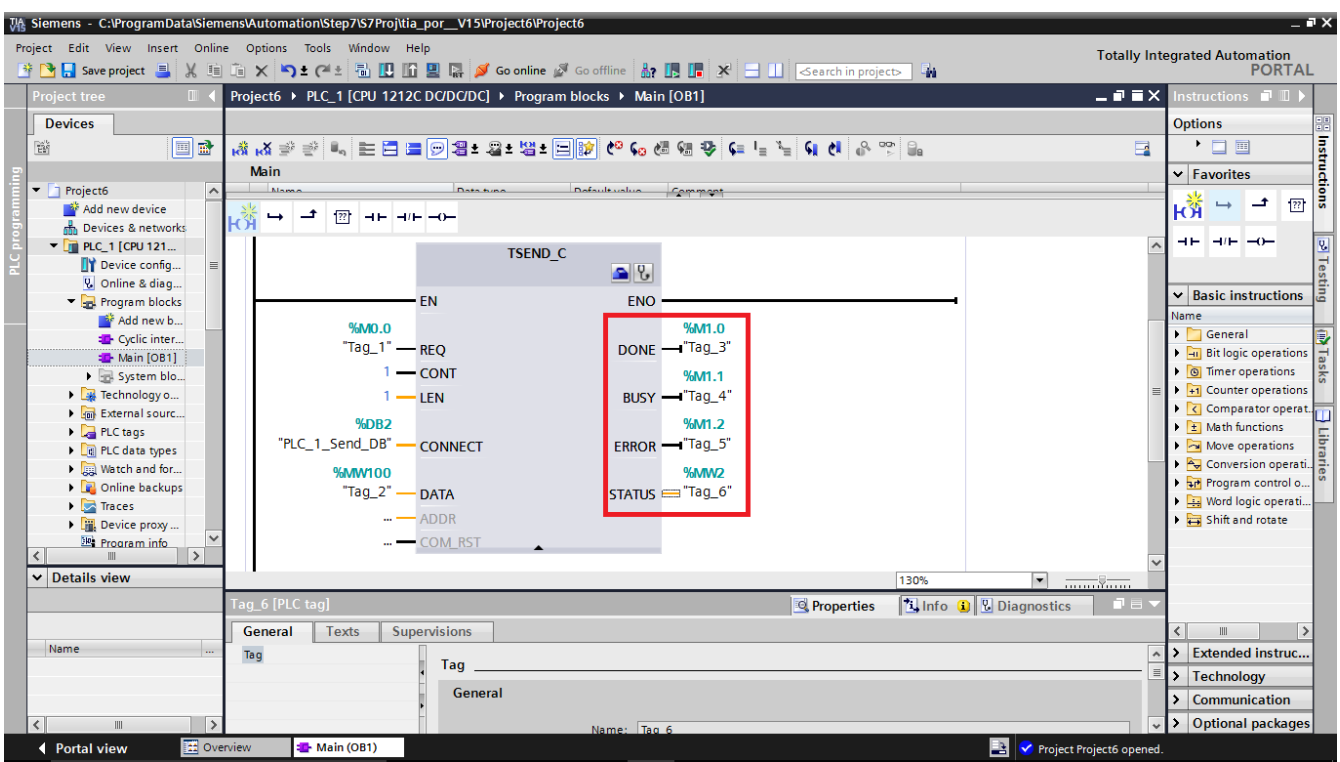

**بلوک send را تکمیل کردیم حال باید در خط بعدی برنامه مورد نظر خود را بنویسیم**

**ما میخواهیم با زدن شستی 0.0i در -1plc خروجی 0.0Q در -2plc روشن شود، لذا یک شستی 0.0i تعریف کرده تا یک BIT از حافظه 100mw را فعال کند که در اینجا ما 100.0M را درنظر** 

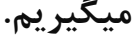

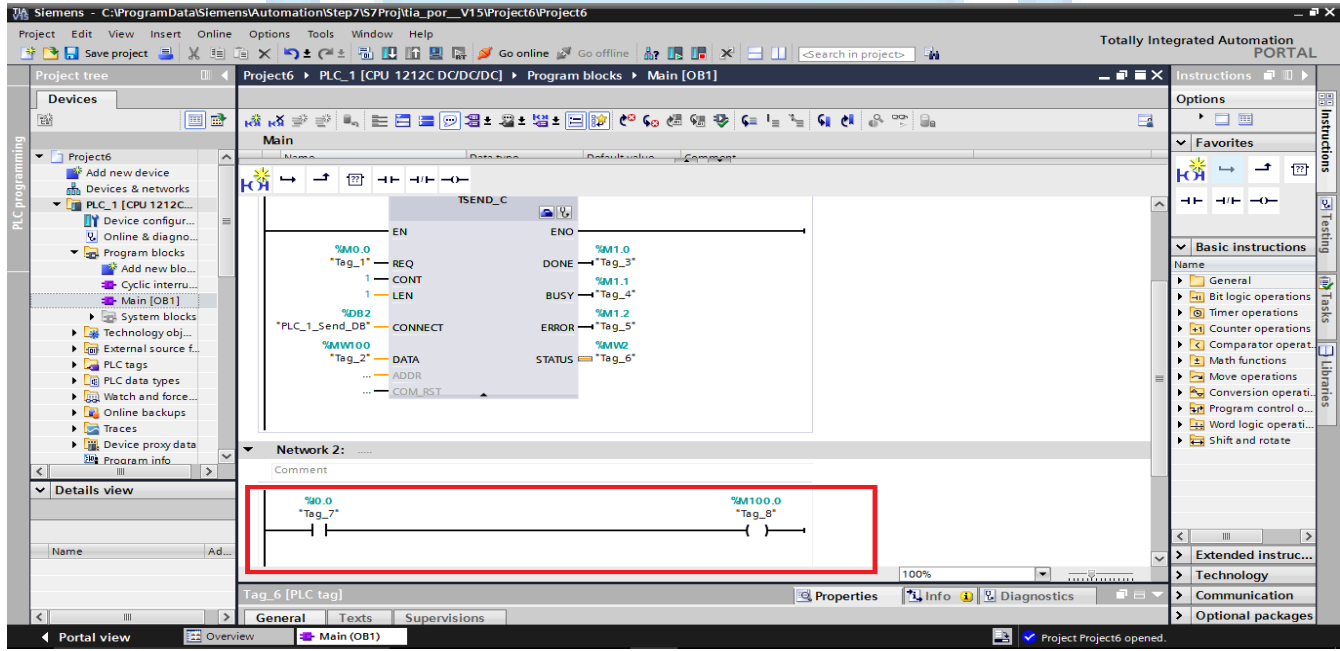

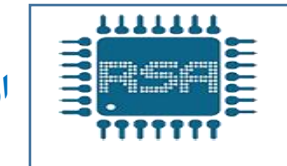

**با زدن شستی 0.0i در -1plc حافظه 100.0m فعال شده که این حافظه ، حافظه متناظر با خود در -2plc را فعال میکند که در ادامه حافظه دریافت اطالعات در -2plc را توضیح میدهیم**

**حال به سراغ -2plc رفته و وارد قسمت 1OB در -2plc میشویم**

### **و بلوک C-TRCV را انتخاب میکنیم**

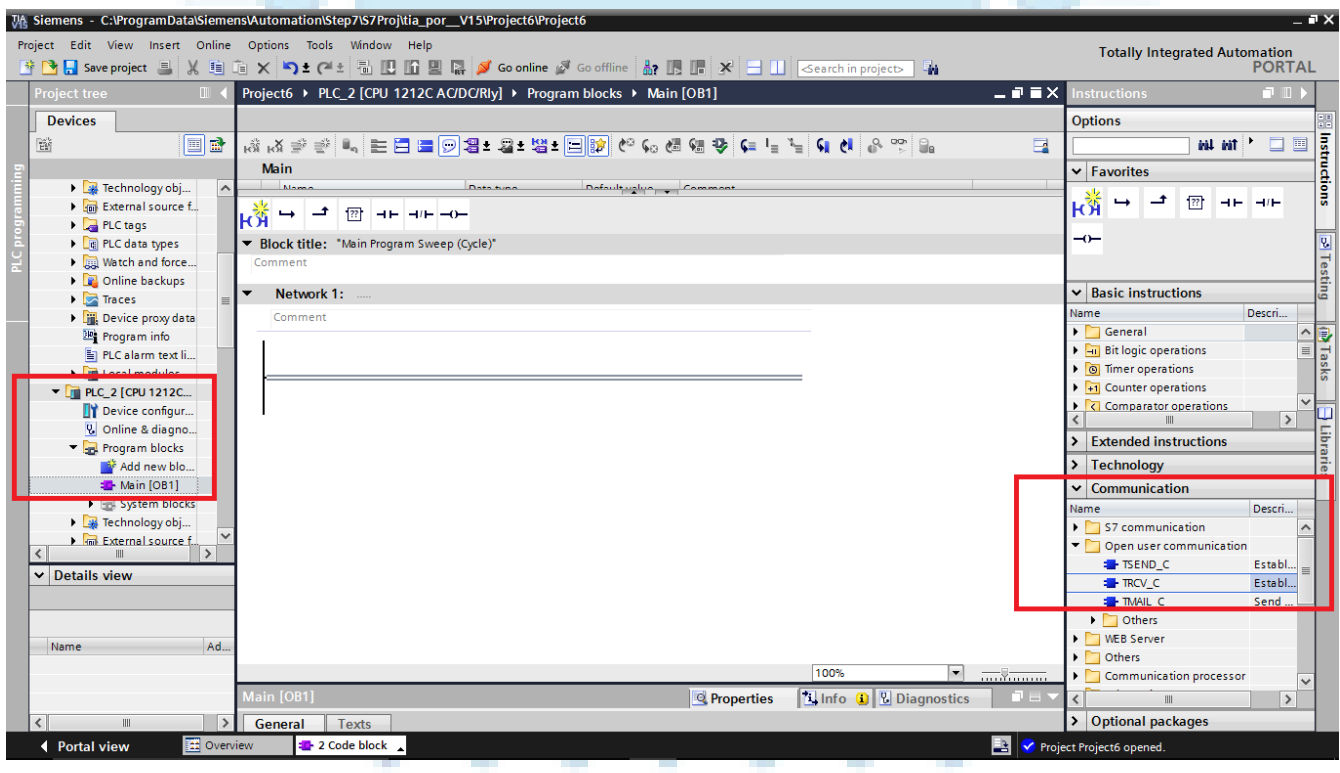

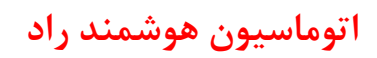

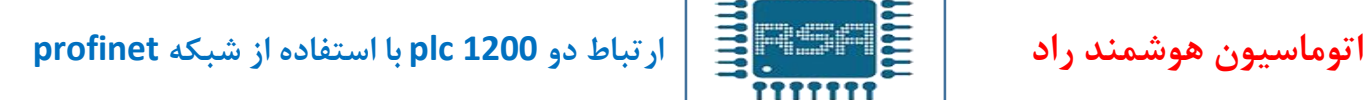

### **و یک دیتا بالک برای آن اختصاص میدهیم**

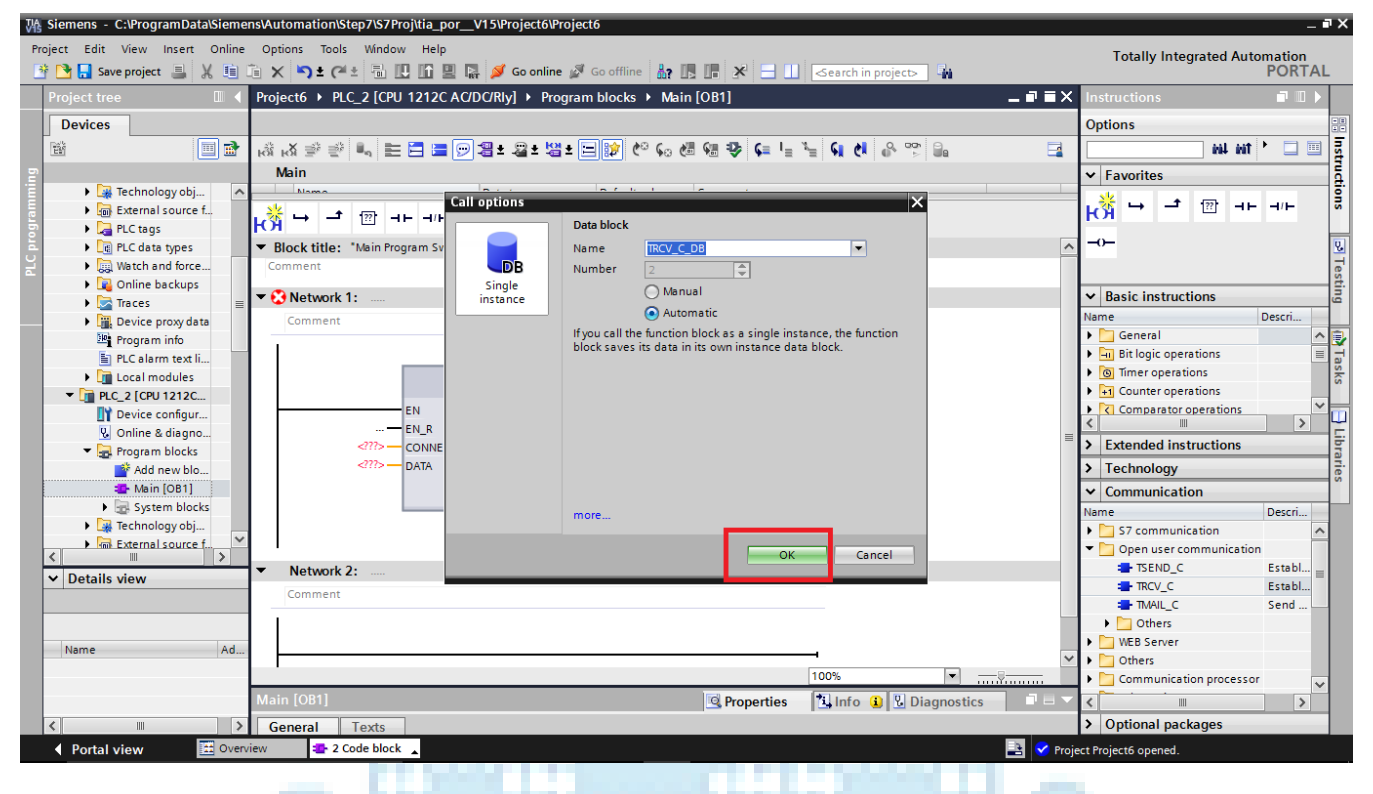

**TTTTTT** 

## **ابتدا بر روی فلش کوچک زیر بلوک کلیک کرده تا بلوک باز شده و همه پایه ها مشخص شود**

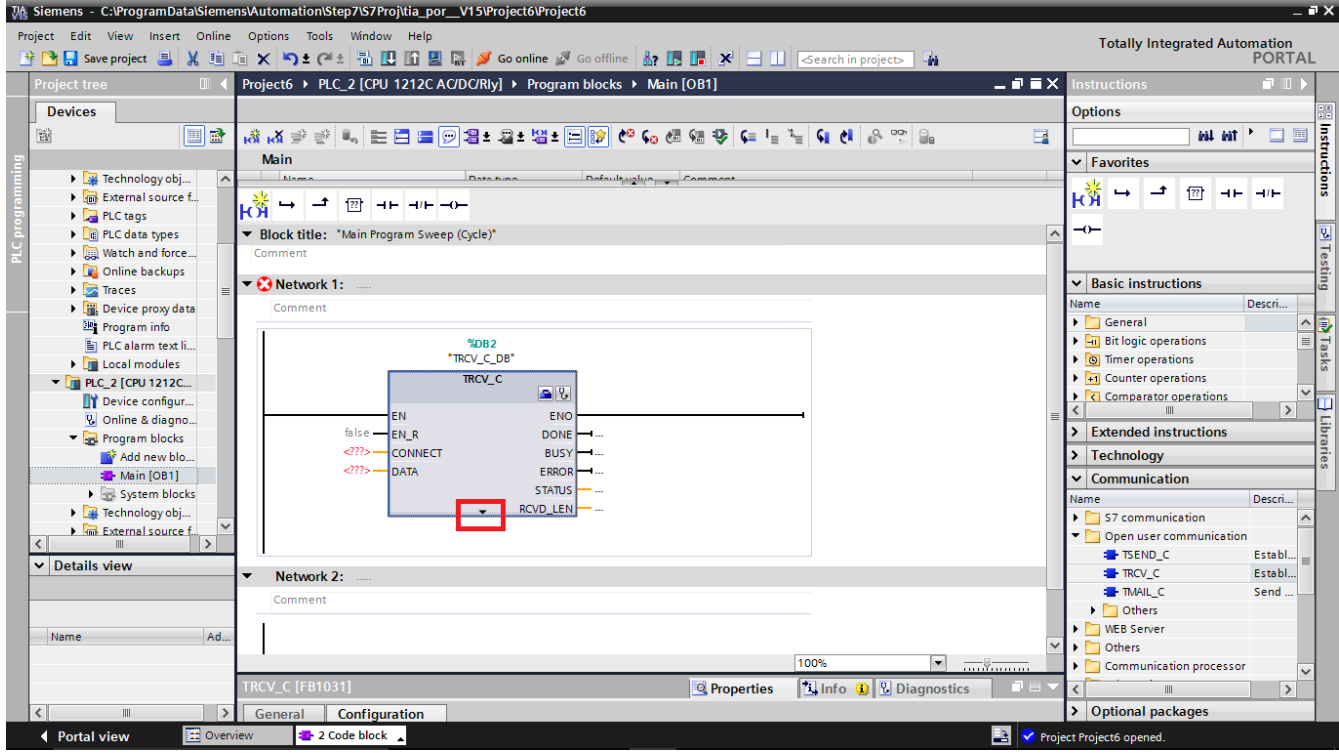

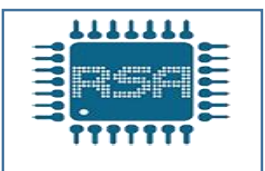

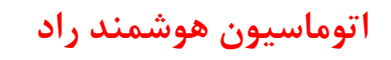

- 1

a di L

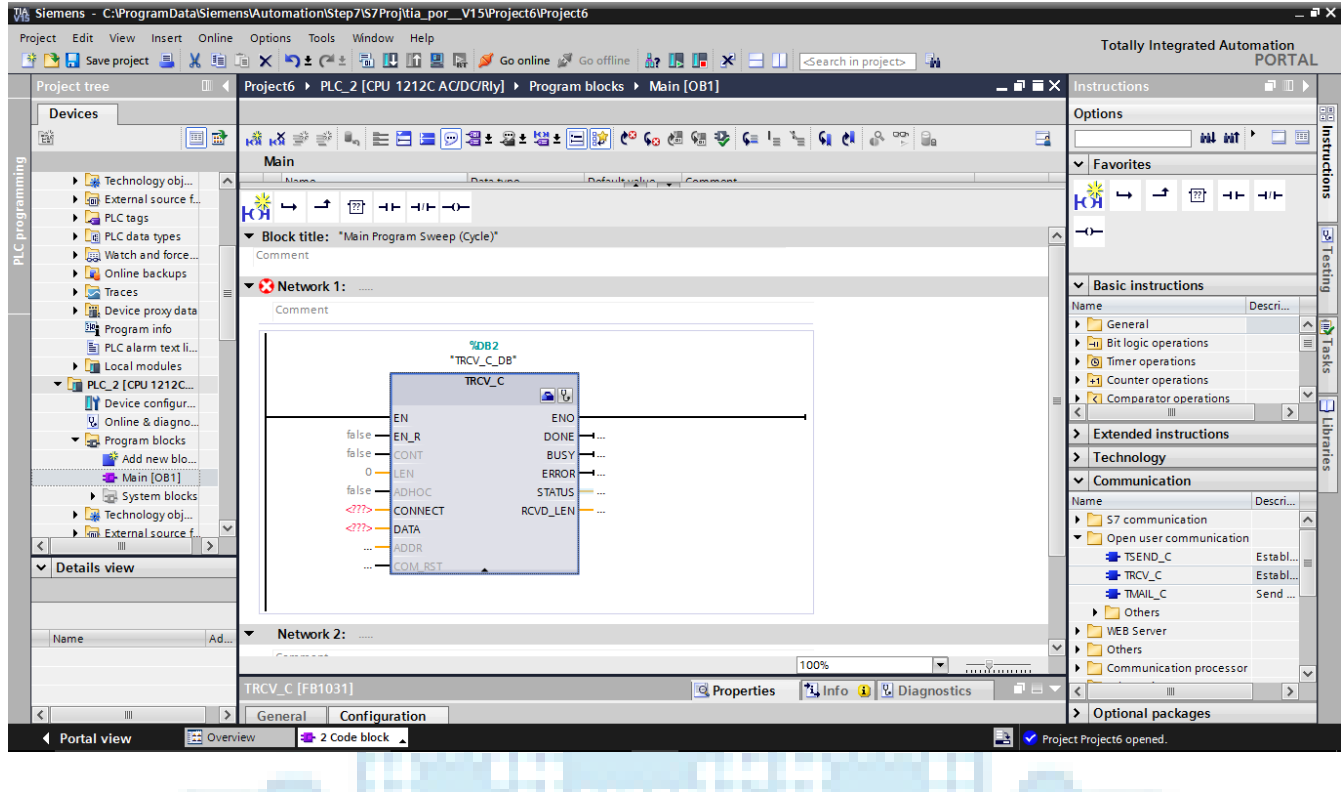

#### ,,,,,,,,,, **PORT**

**پایه R-EN: این پایه بلوک C-TRCV را فعال میکند لذا باید 1 باشد تا بلوک فعال شود**

**پایه CONT: برای اینکه ارتباط پیوسته باشد باید همیشه 1 باشد اگر 0 شود ارتباط قطع میشود**

**پایه LEN : تعداد بایت هایی که قرار است این بلوک دریافت کند چون ما در بلوک SEND مقدار 1 بایت را ارسال کرده ایم پس اینجا هم همان 1 بایت را دریافت میکنیم و مقدار این پایه را 1 قرار می دهیم** 

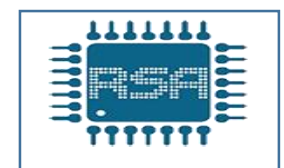

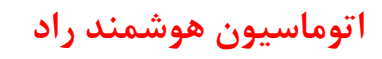

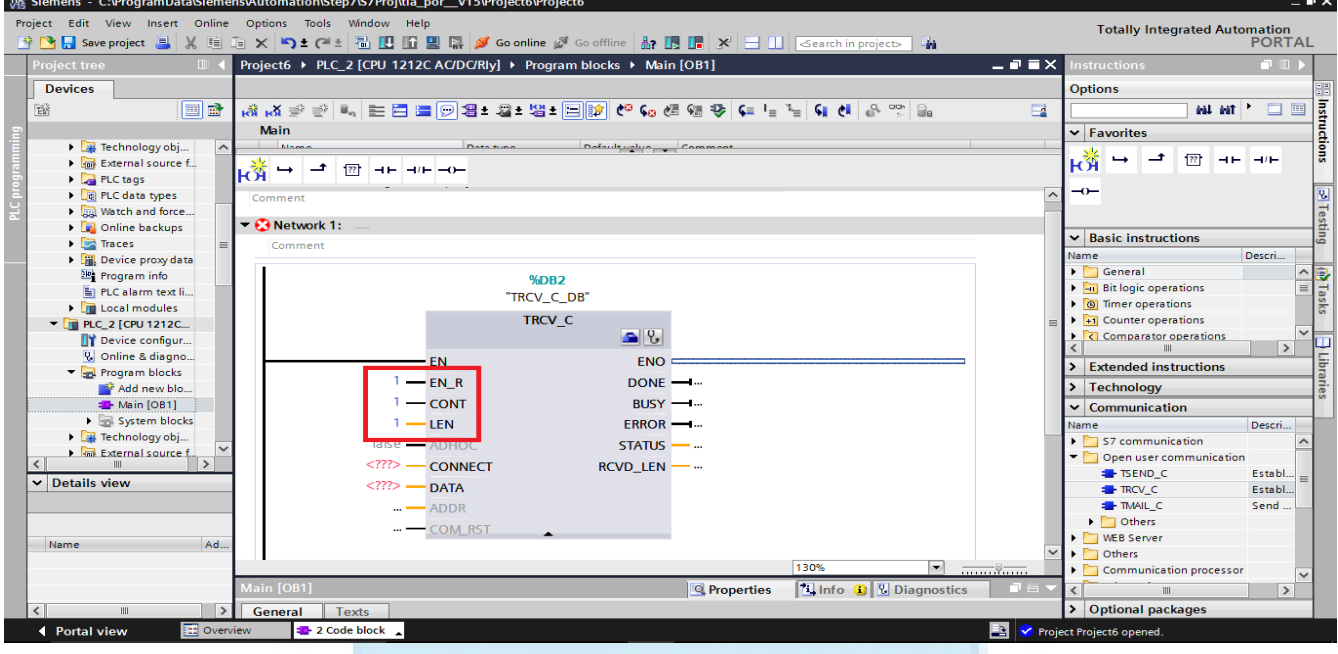

**پایه CONNECT: مانند پایه CONNECT در بلوک C-TSEND است که در اینجا باید یک دیتا بالک برای پیکر** 

. of House

**بندی تنظیمات دریافت ایجاد کنیم** 

**پس از تغییر data connection وقتی به بلوک C-TRCV برگردیم می بینیم که در قسمت Connection بلوک یک دیتا بالک برای دریافت اطالعات تشکیل شده است**

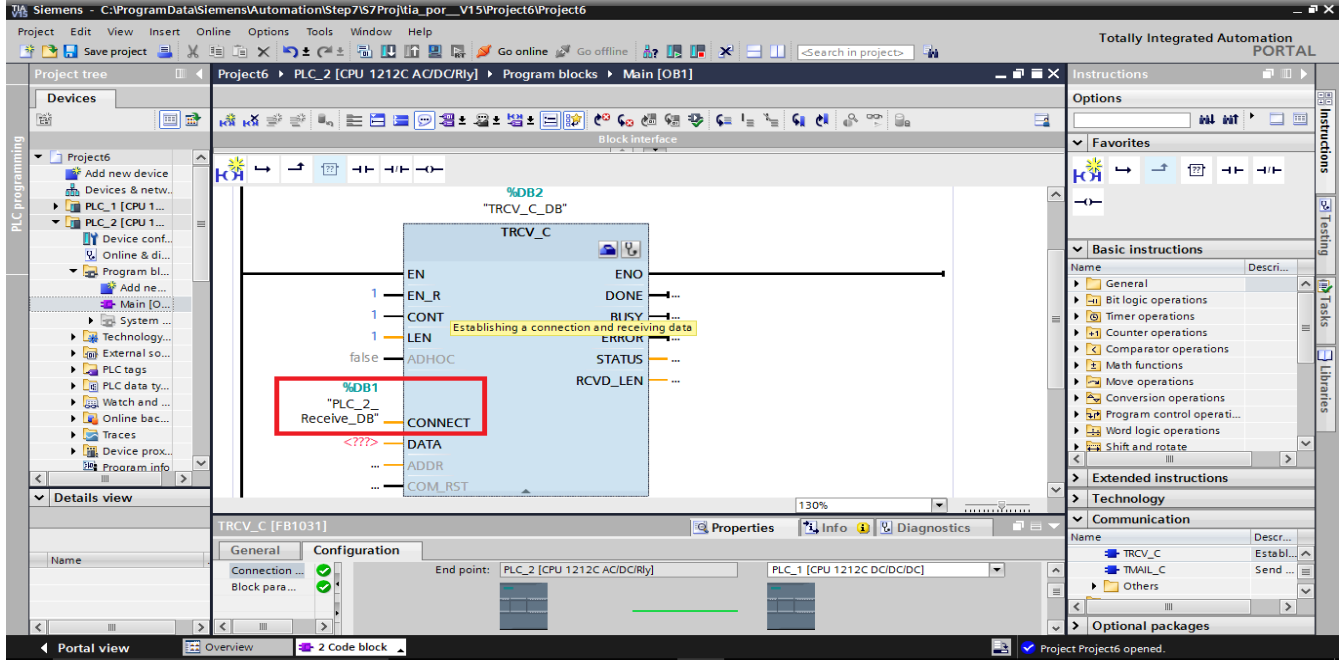

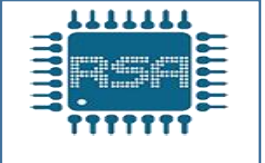

**پایه data : این پایه برای خواندن اطالعات فرستاده شده ، می باشد که به آن یک حافظه word اختصاص میدهیم، که در اینجا ما 200MW انتخاب میکنیم**

**توضیح پایه DATA: در بلوک C-TSEND ما پایه data را 100mw در نظر گرفتیم و در بلوک C-TRCV پایه data را 200mw درنظر گرفتیم. با زدن شستی 0.0i در -1plc حافظه 100.0m فعال شده که این حافظه متناظر با حافظه 200.0m در -2plc است، یعنی با فعال شدن 100.0m در -1plc حافظه 200.0m در -2plc فعال میشود.**

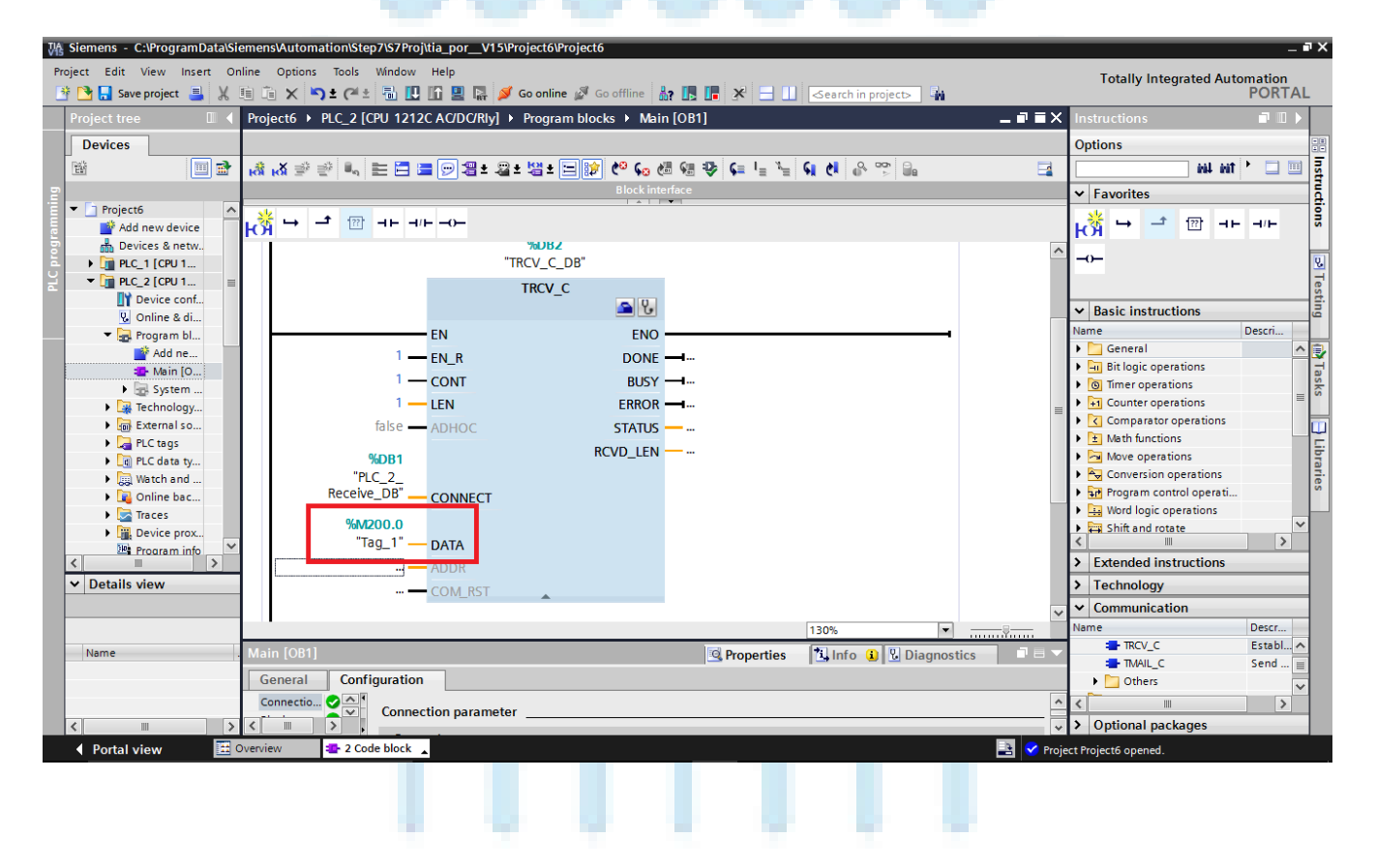

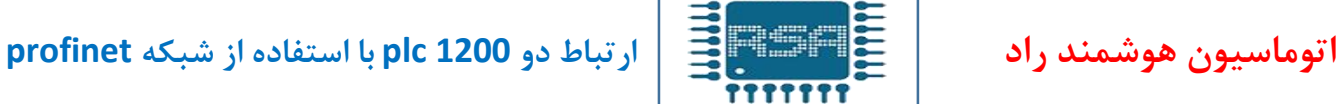

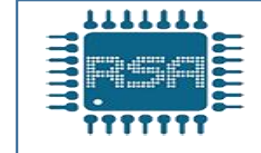

**پایه rst-com: با 1 شدن این پایه بلوک restart میشود که ما از این پایه استفاده نمیکنیم و به آن مقدار یا حافظه ای نمیدهیم**

**پایه های DONE-BUSY-ERROR-STATUS نیز مانند بلوک C-TSEND است و به آنها حافظه**

**M اختصاص میدهیم**

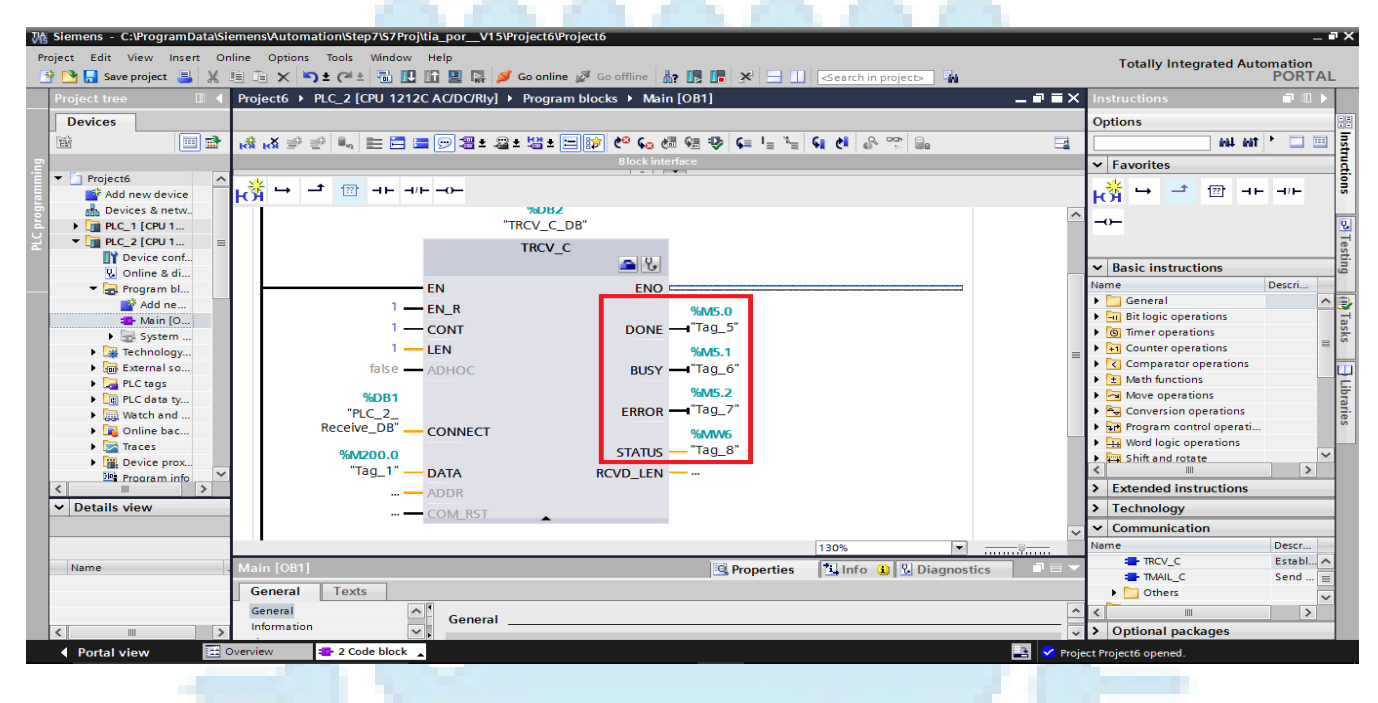

**پایه LEN-RCVD: تعداد بایت هایی که این بلوک دریافت میکند در این قسمت نمایش داده میشود که میتوان یک حافظه word به آن اختصاص داد.**

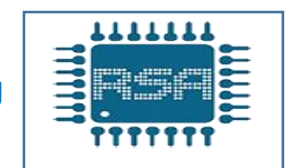

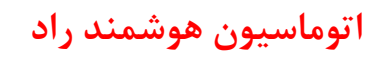

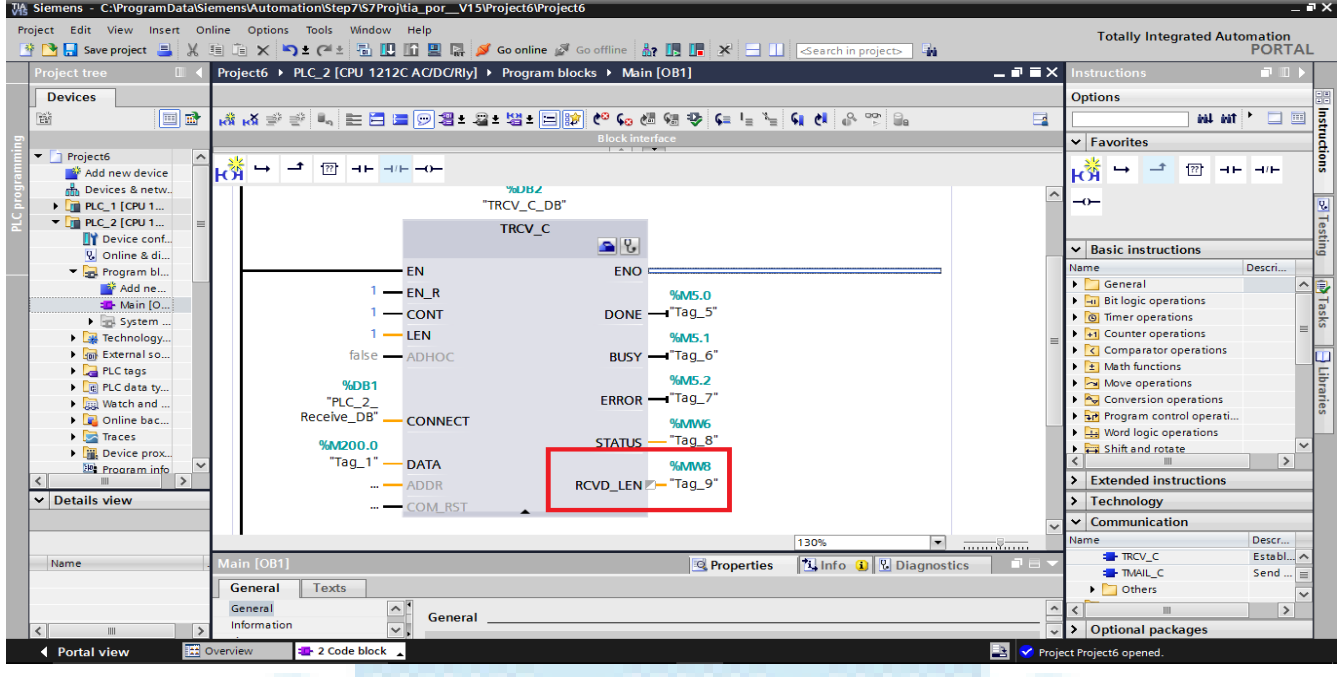

**پس از تکمیل بلوک C-TRCV باید در خط بعدی برنامه ای بنویسیم که خروجی 0.0Q در -plc 2 روشن شود همانطور که در صفحه 26 توضیح داده شد با زدن شستی 0.0i در -1plc حافظه 100.0m فعال شده و با فعال شدن این خانه حافظه در -1plc خانه حافظه متناظر آن در -2plc که 200.0m است فعال میشود لذا میتوان از این حافظه 200.0m استفاده کرد و خروجی 0.0Q در -2plc را فعال نمود.**

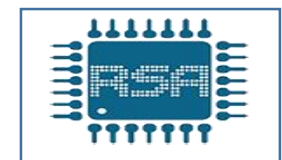

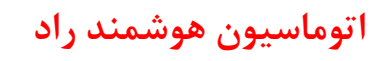

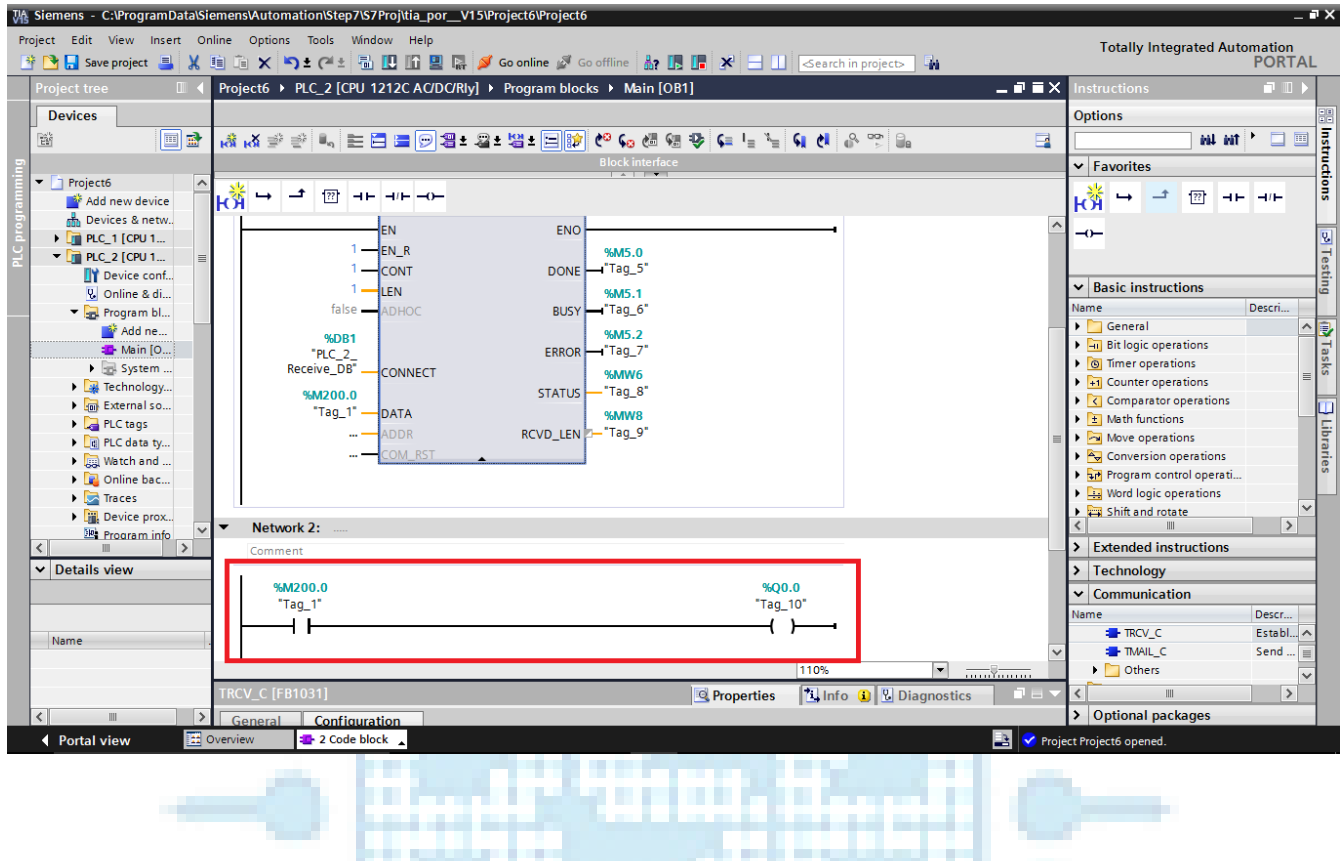

**قسمت اول پروژه پایان یافت، حال باید با زدن شستی استارت 0.0i در -2plc خروجی 0.0Q در -1plc روشن شود، برای اینکار باید مانند قبل از بلوک های C-TSEND و C-TRCV استفاده کنیم لذا در -2plc بلوک C-TSEND و در -1PLC بلوک C-TRCV را قرار میدهیم**

777YY

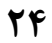

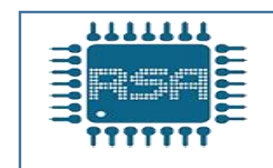

**حال باید در همان قسمت 1OB در -2PLC و در خط بعدی بلوک C-TSEND را بیاوریم و یک دیتا بالک به آن اختصاص دهیم.**

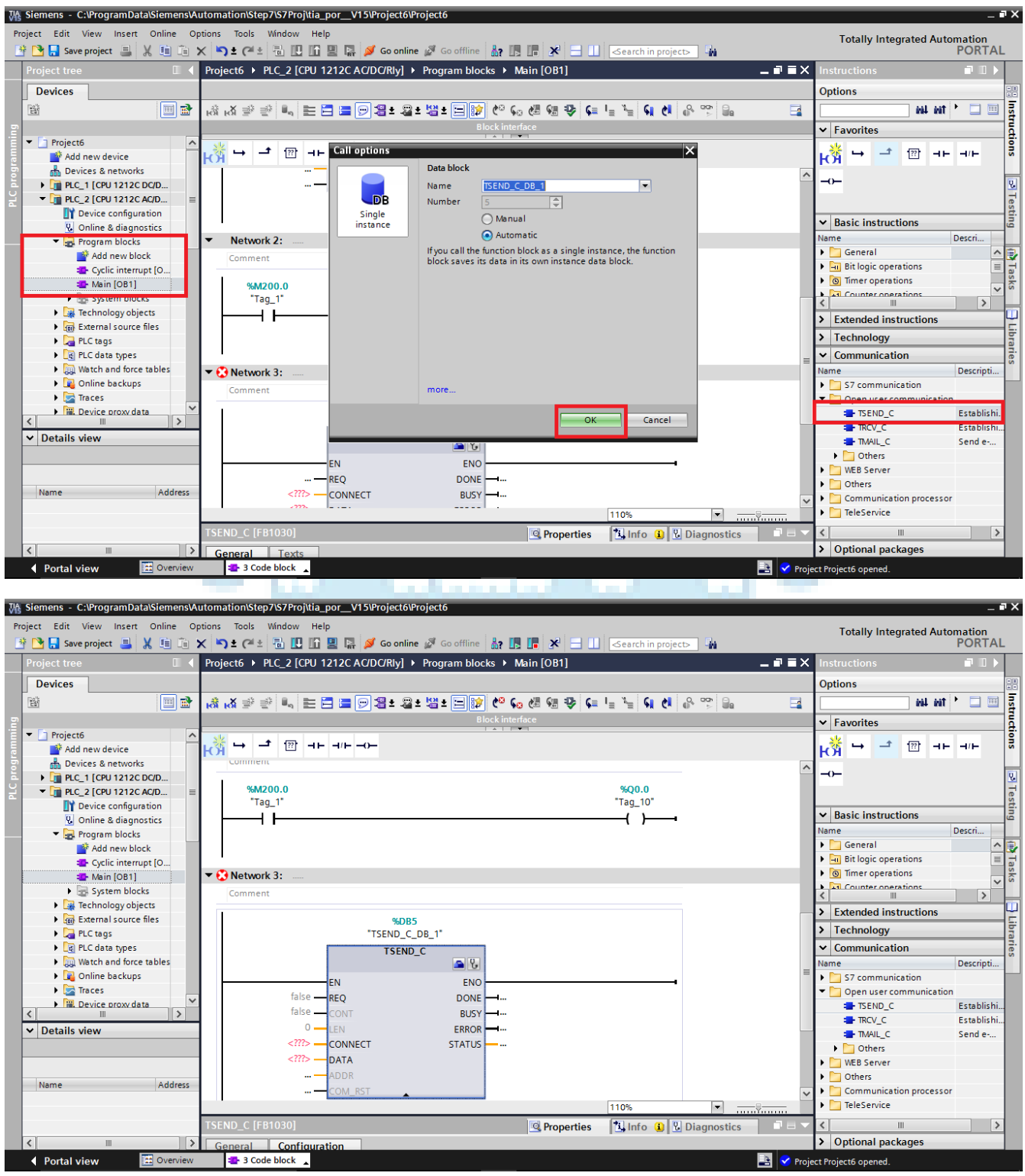

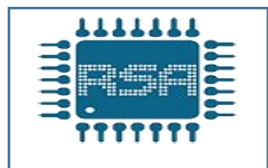

**حال باید پایه های بلوک C-TSEND را مانند قسمت قبل تکمیل نمود**

**پایه REQ :احتیاج به پالس دارد لذا از وقفه های سیکلی استفاده میکنیم** 

**حال حافظه 20.0m که وظیفه تولید پالس را بر عهده دارد و برنامه آن را در 30OB نوشته ایم را باید به پایه REQ اختصاص دهیم**

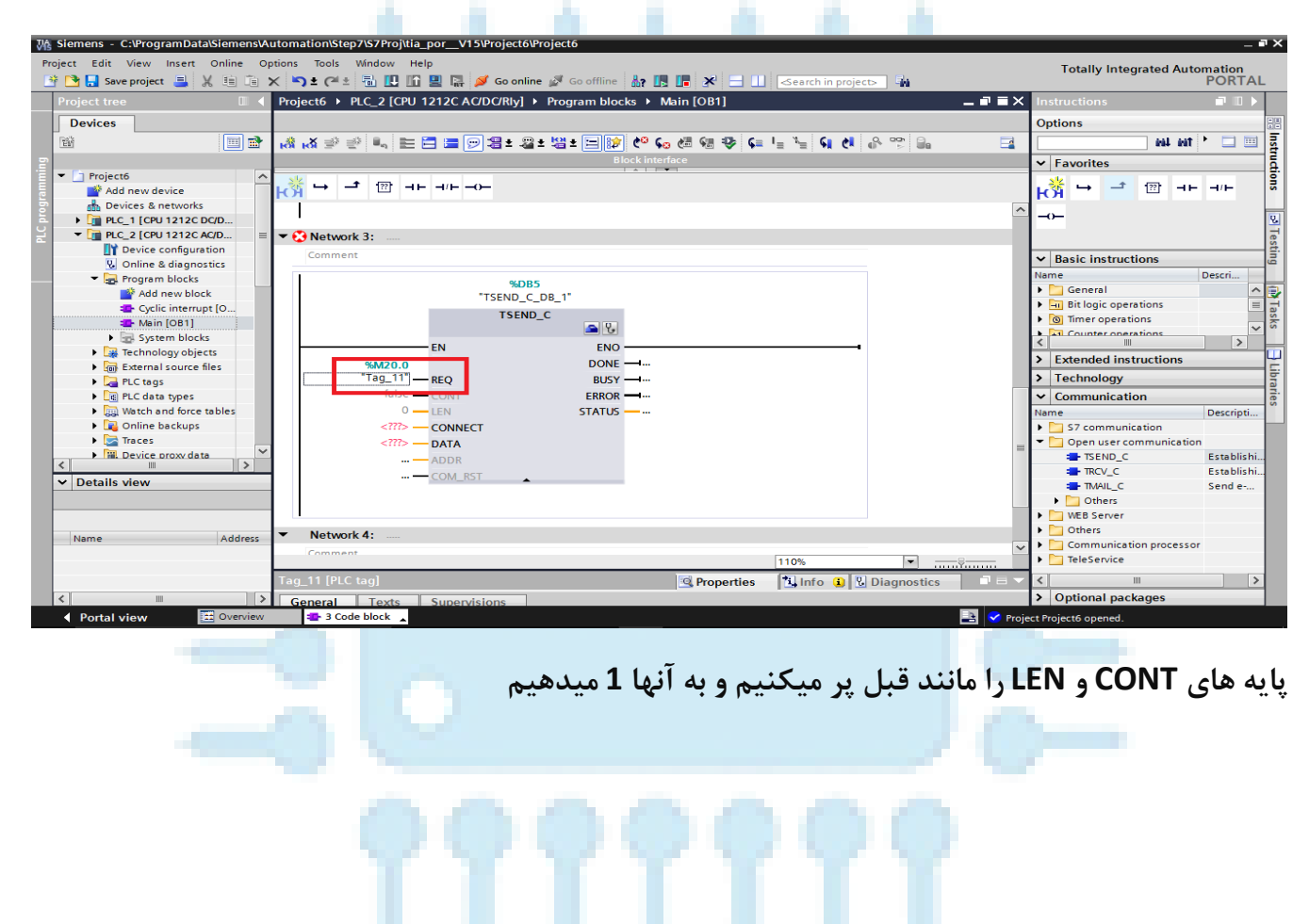

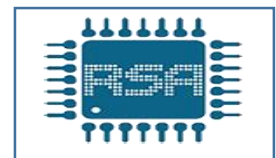

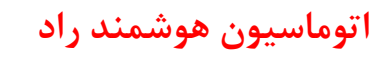

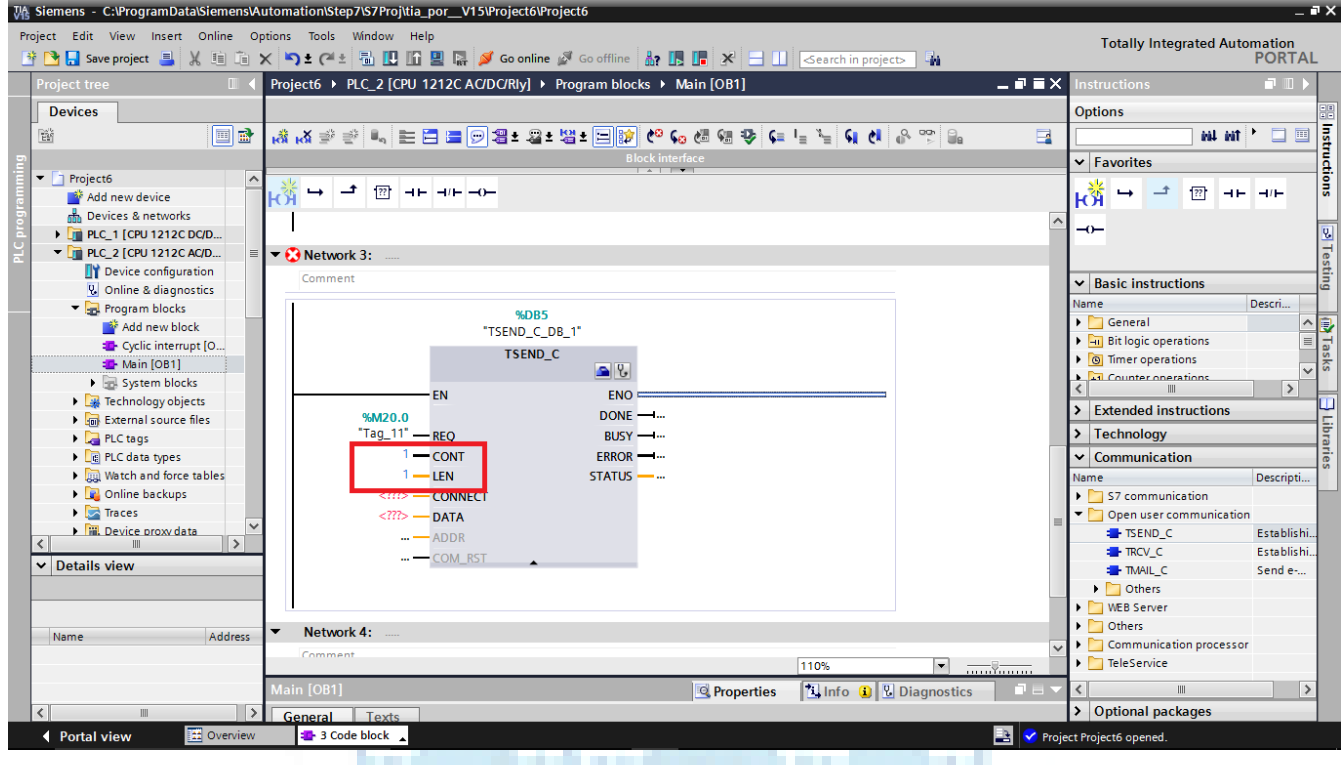

**برای پایه CNNECT که مربوط به پیکربندی بلوک C-TSEND برای -2PLC میشود باید یک دیتا بالک اختصاص دهیم** m 88888

**حال باید برای -1PLC نیز یک دیتا بالک برای دریافت ایجاد کنیم پس برای -1PLC نیز گزینه new را انتخاب کرده تا دیتا بالک دریافت برای آن ایجاد شود**

**پس از تعیین دیتا بالک ها وقتی به بلوک C-TSEND برگردیم میبینیم که در پایه connect به صورت اتوماتیک دیتا بالک ارسال ایجاد شده است**

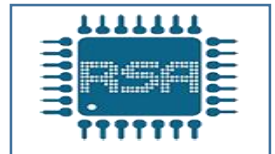

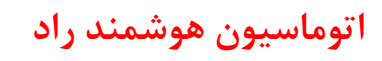

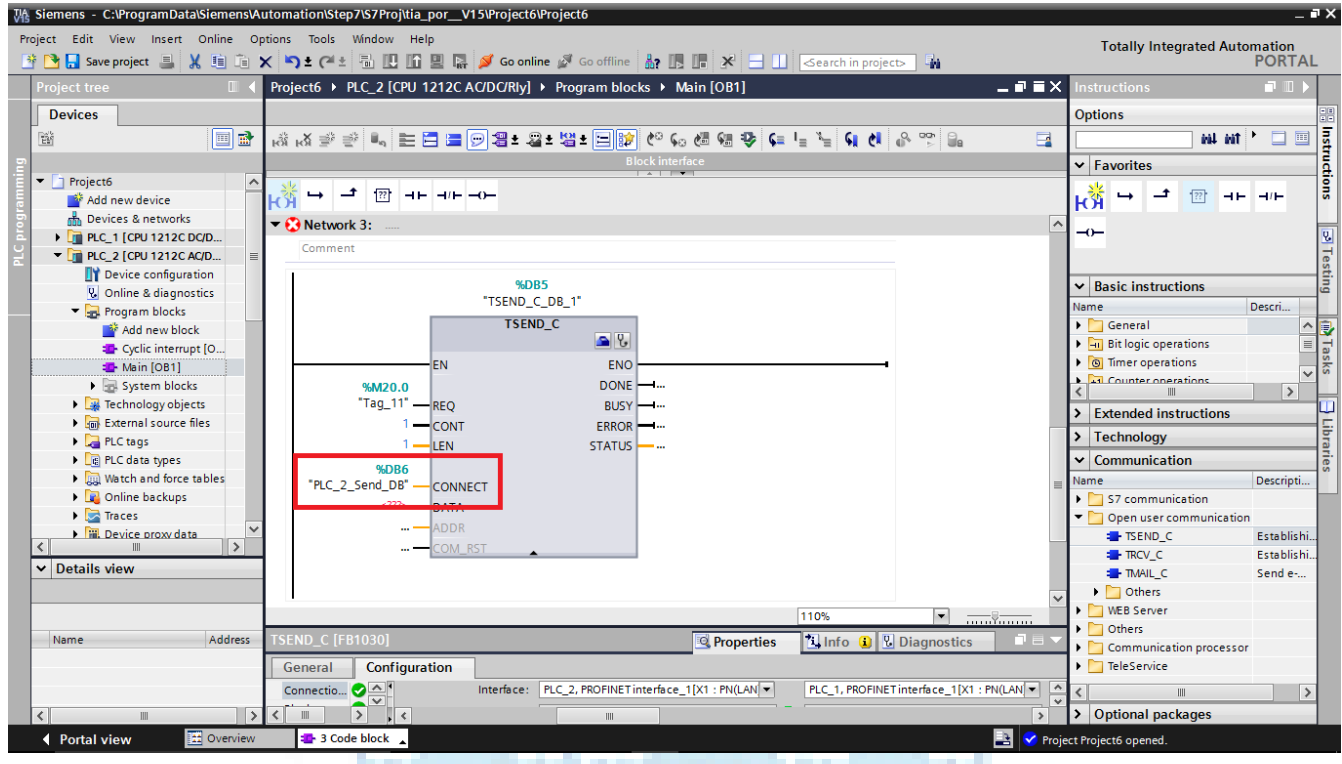

## **پایه data : برای فرستادن اطالعات یک حافظه word به آن اختصاص میدهیم مثال 300mw**

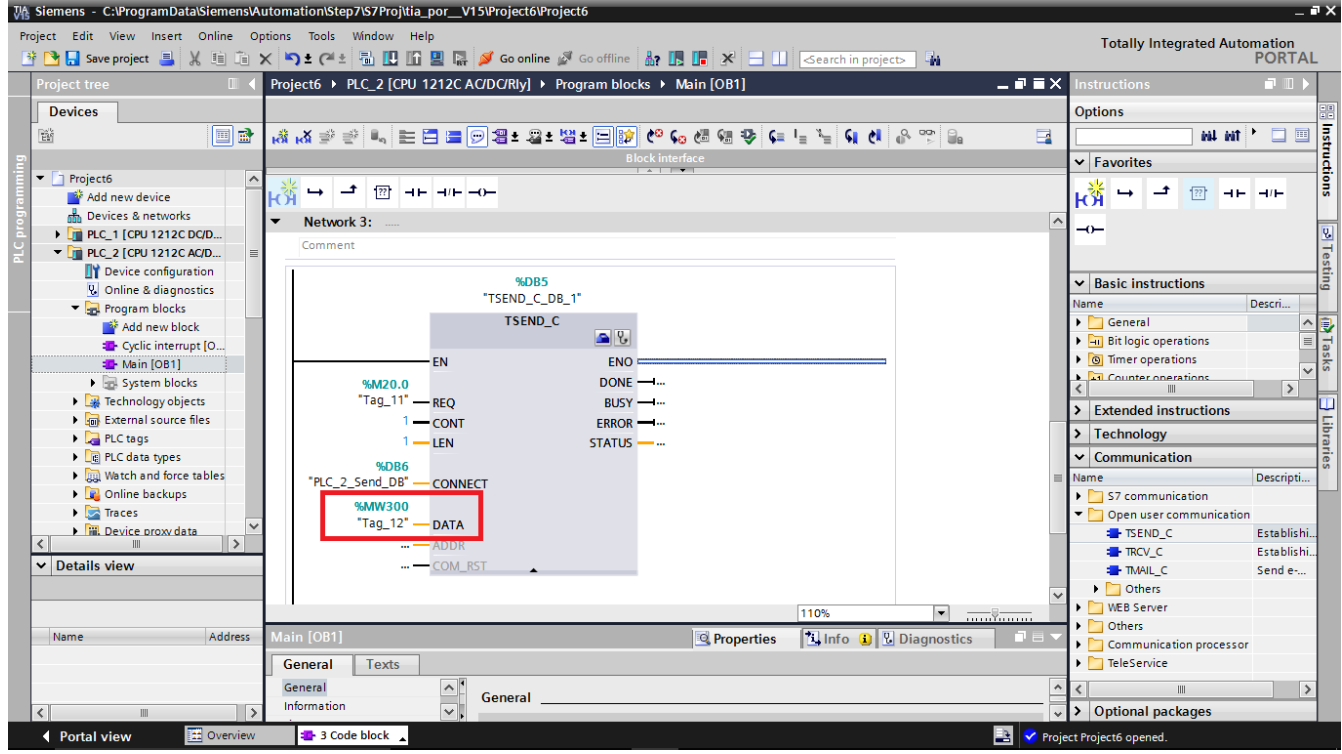

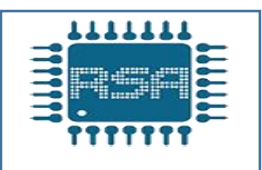

### **پایه های دیگر بلوک را مانند آنچه که در بلوک C-TSEND در -1PLC گفته شد تعیین میکنیم**

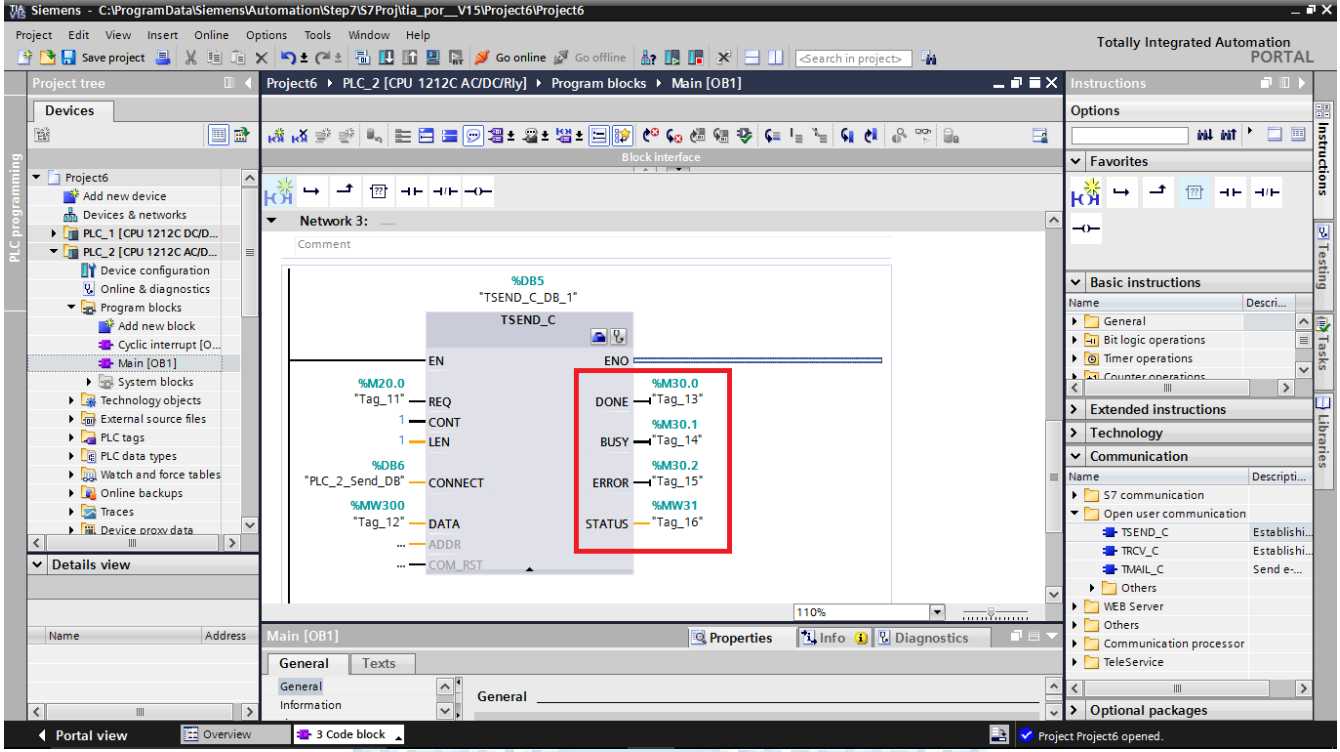

## **حال باید در خط بعدی برنامه بنویسیم تا با زده شستی 0.0I در -2PLC یک بیت حافظه فعال شده و این حافظه را در -1PLC برای فعال کردن خروجی استفاده کنیم.**

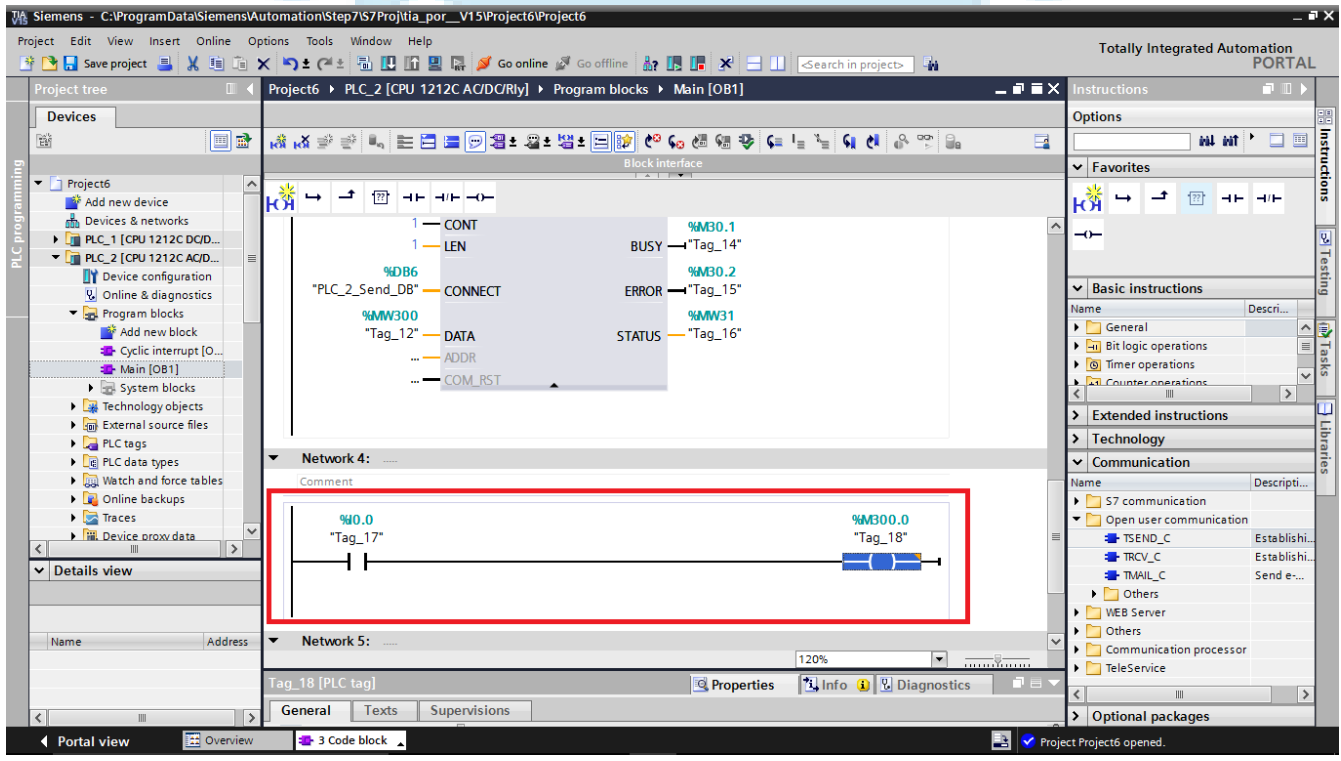

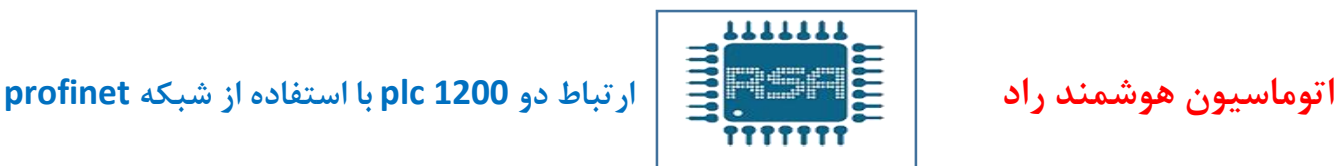

#### **سپس به سراغ -1PLC میرویم و در 1OB بلوک C-TRCV را انتخاب میکنیم**

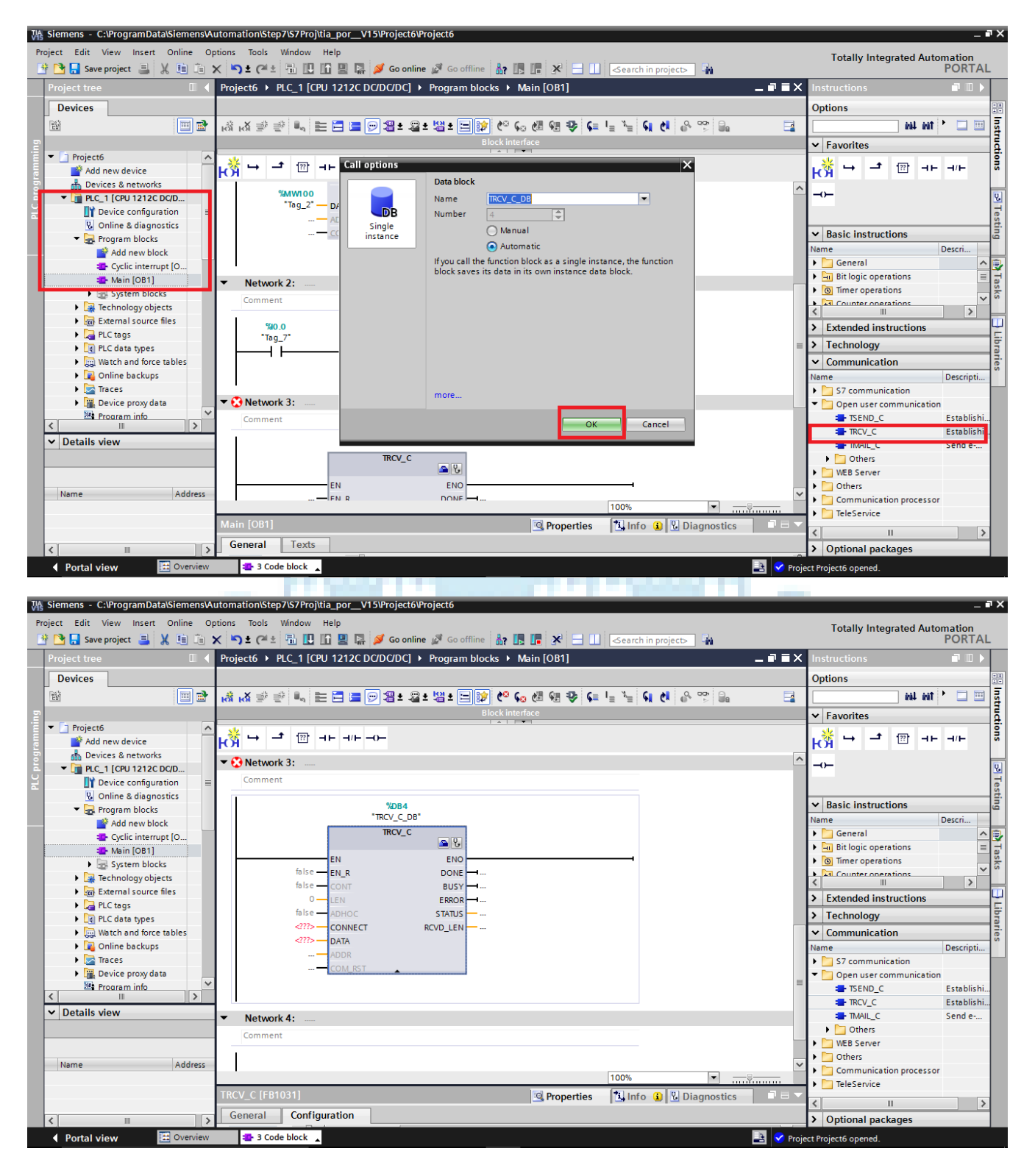

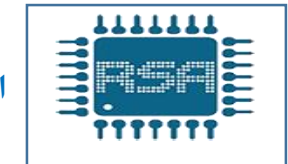

**پایه های بلوک را براساس آنچه که در قبل گفته شده مقدار میدهیم**

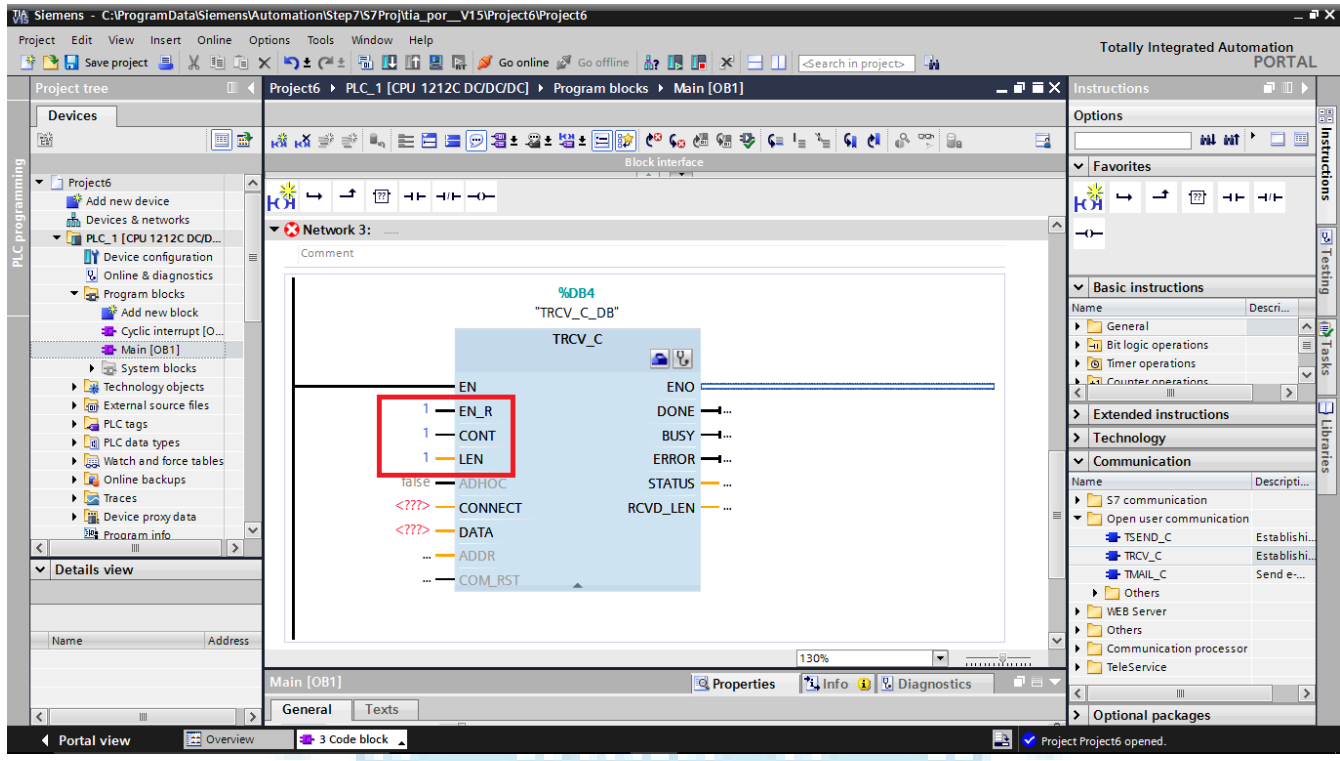

**برای پایه connect نیز مانند قبل عمل کرده و در قسمت partner باید -2plc را انتخاب کنیم پس از انتخاب این گزینه به صورت اتوماتیک قسمت data connection -2plc تکمیل شده و DB-send-2-Plc به آن اختصاص داده میشود**

**بعد از قرار دادن دیتا بالک برای ارسال و دریافت اطالعات وقتی به بلوک C-TRCV برگردیم در قسمت connect دیتا بالک دریافت ایجاد میشود**

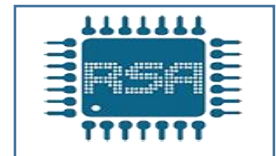

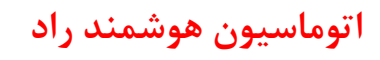

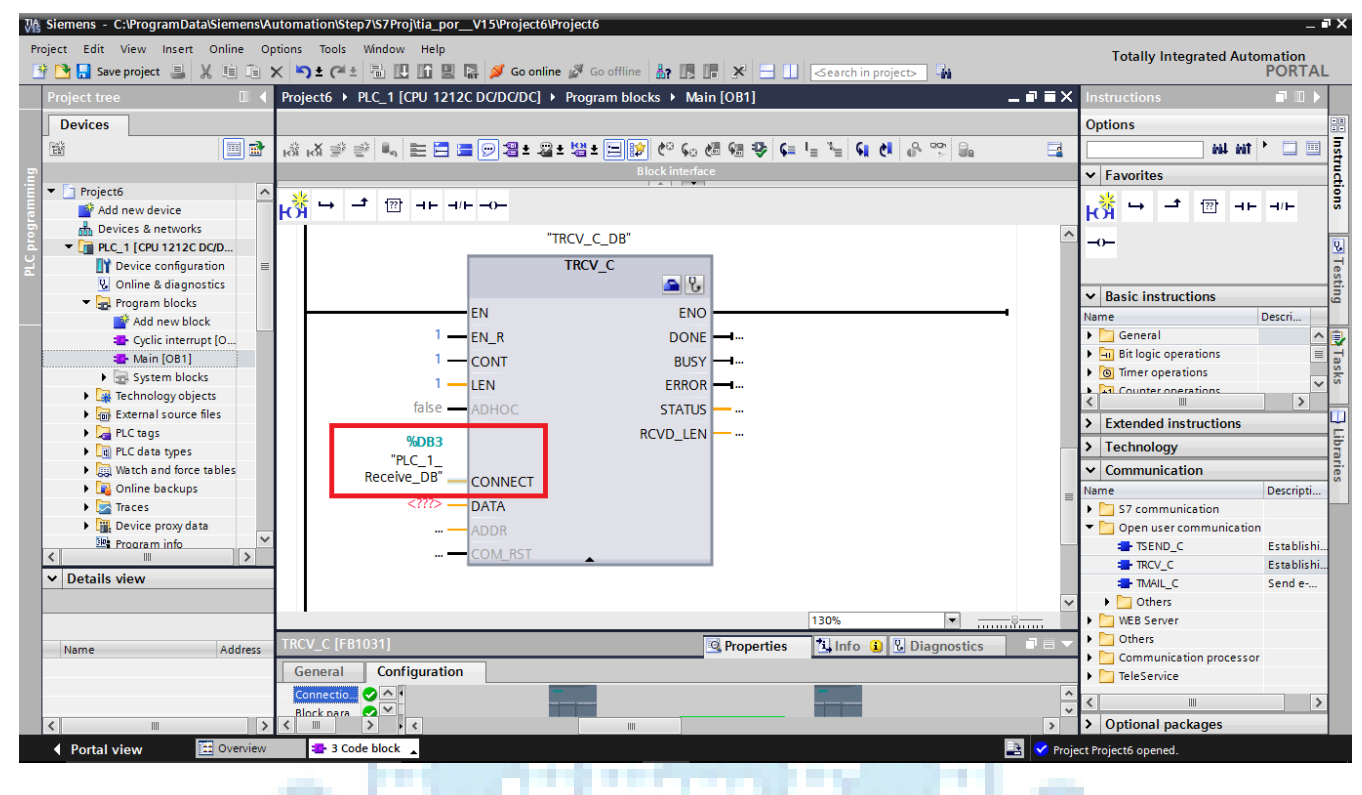

#### **حال برای دریافت اطالعات در قسمت data باید خانه حافظه درنظر بگیریم که در اینجا ما 400mw را انتخاب میکنیم** . . . . . . . . m.

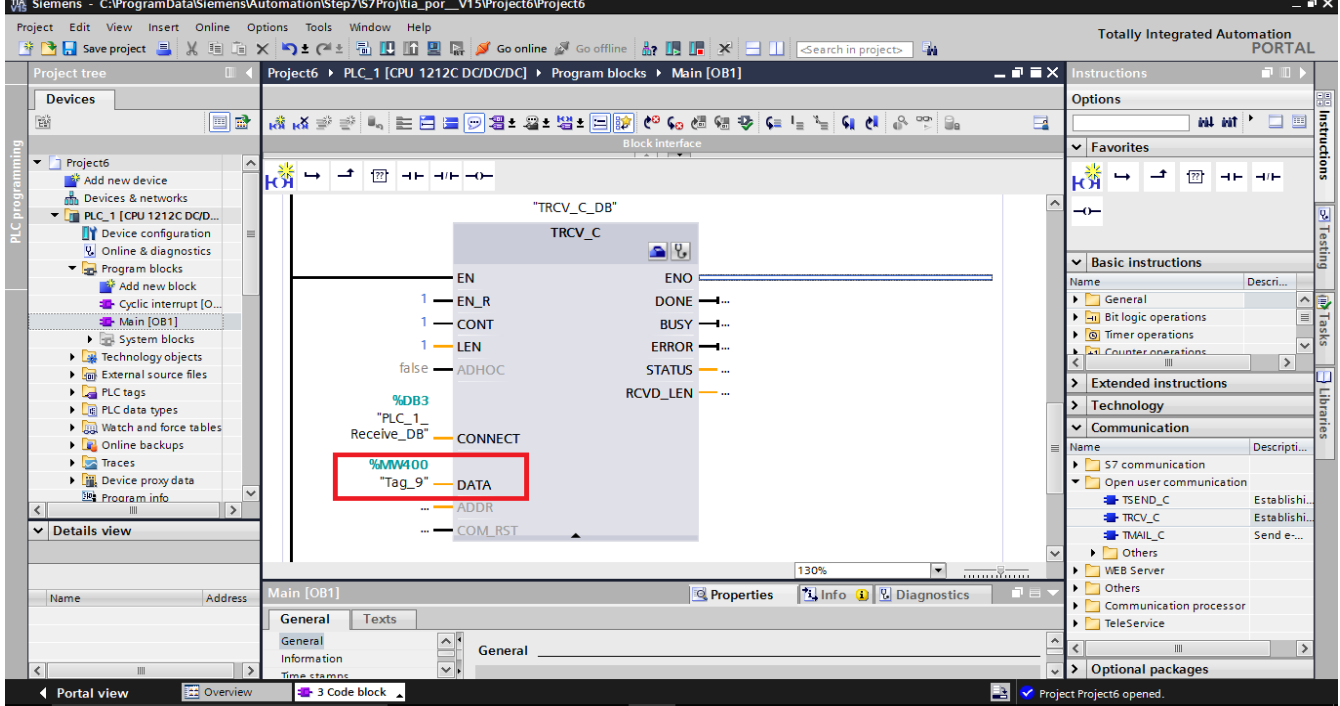

**پایه های دیگر بلوک را طبق آنچه که قبال گفته شد به آنها خانه حافظه اختصاص میدهیم**

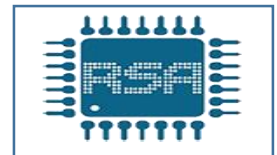

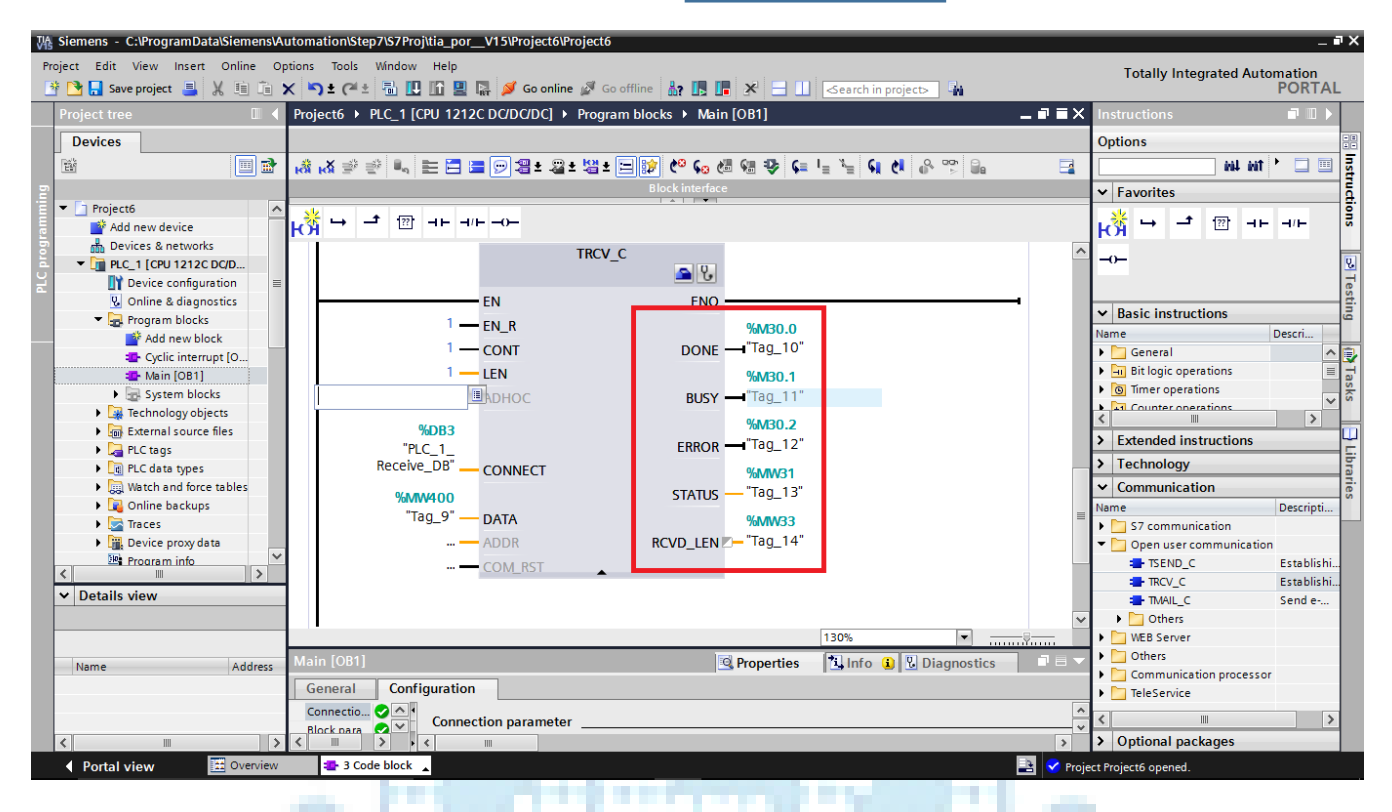

#### **پس از تکمیل پایه های بلوک باید در خط بعدی ، برنامه مورد نظر رابنویسیم تا خروجی 0.0Q در -1plc روشن شود**....

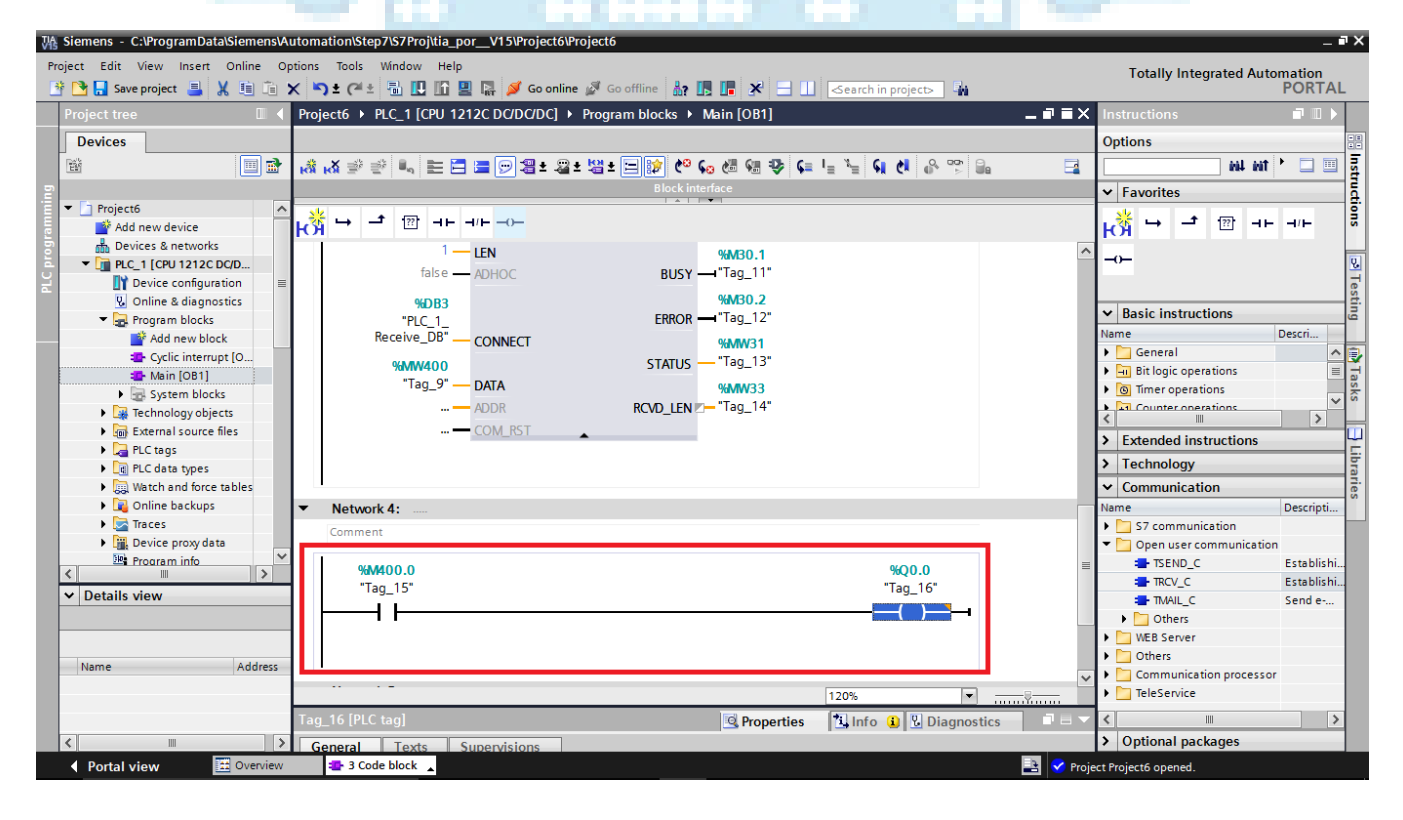

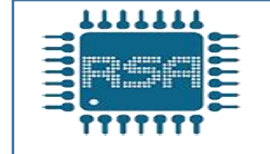

**با زدن شستی 0.0i در -2plc ، خانه حافظه 300.0m در این plc فعال میشود که این خانه حافظه ، حافظه متناظر با خود در -1plc که همان 400.0m است را فعال میکند و با فعال شدن 400.0m طبق برنامه ای که در باال نوشته شده است خروجی 0.0Q در -1plc روشن میشود**

**نکته : برنامه های نوشته شده به صورت لحظه ای عمل میکنند چون از فیلیفالپ استفاده نکرده ایم یعنی تا زمانی که شستی 0.0i فعال باشد خروجی0.0Q فعال می ماند. حال باید هر برنامه را بر روی plc خود دانلود کنیم لذا منوی کشویی هر plc را بسته و هر کدام** 

**از plc ها را انتخاب میکنیم و دانلود را انجام میدهیم**

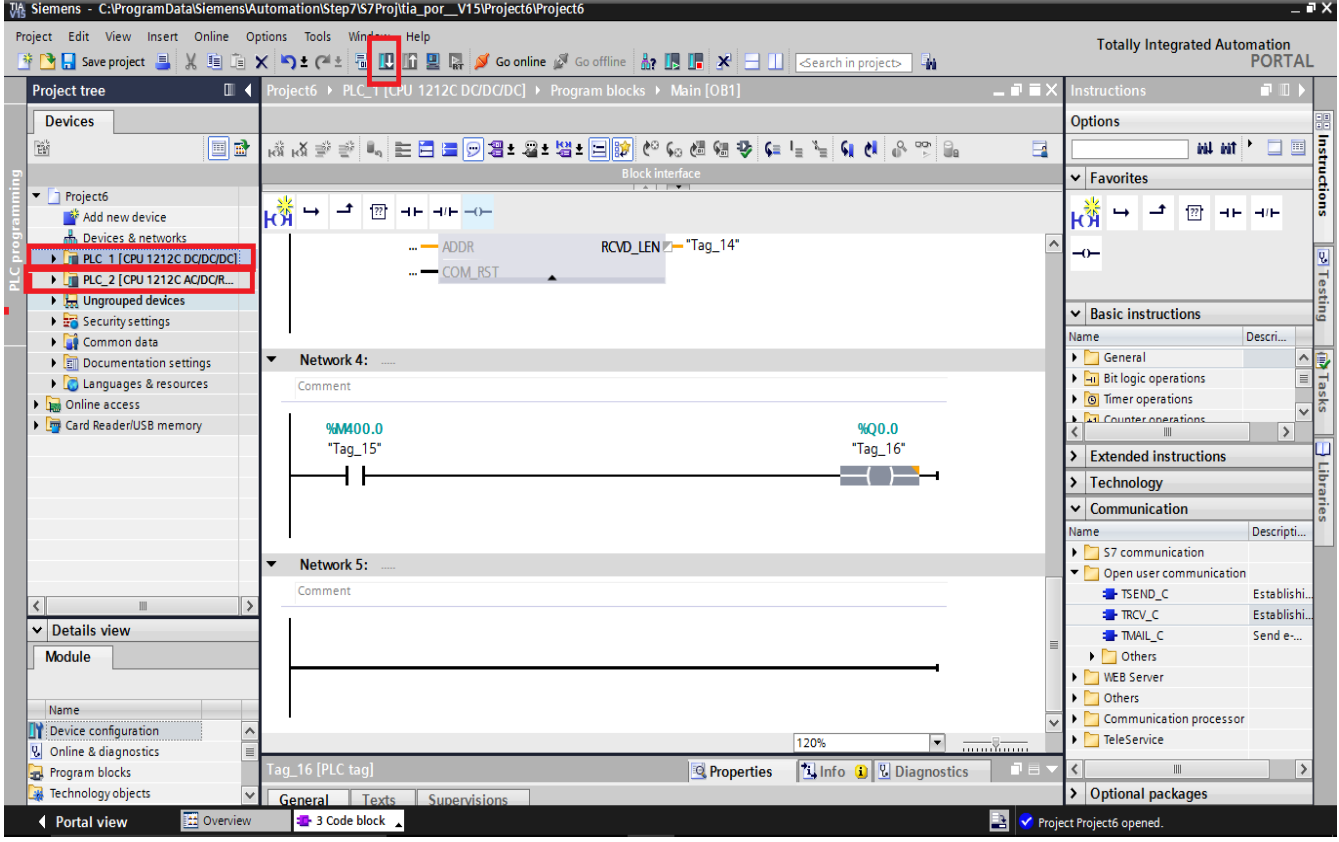